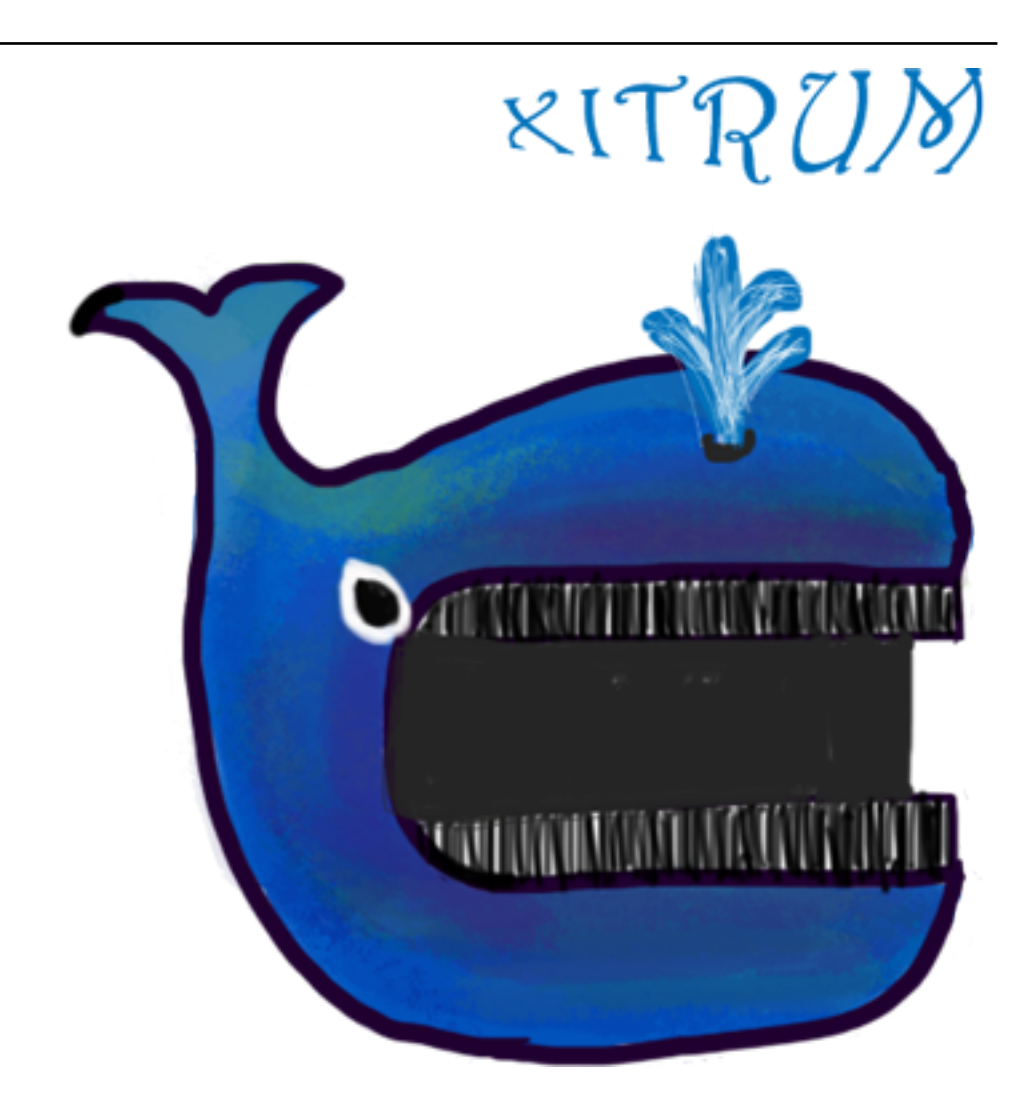

# **Xitrum Scala Web Framework Guide**

## リリース *3.30.0*

押田 丈治、**Ngoc Dao**

**2021** 年 **01** 月 **18** 日

# 目次

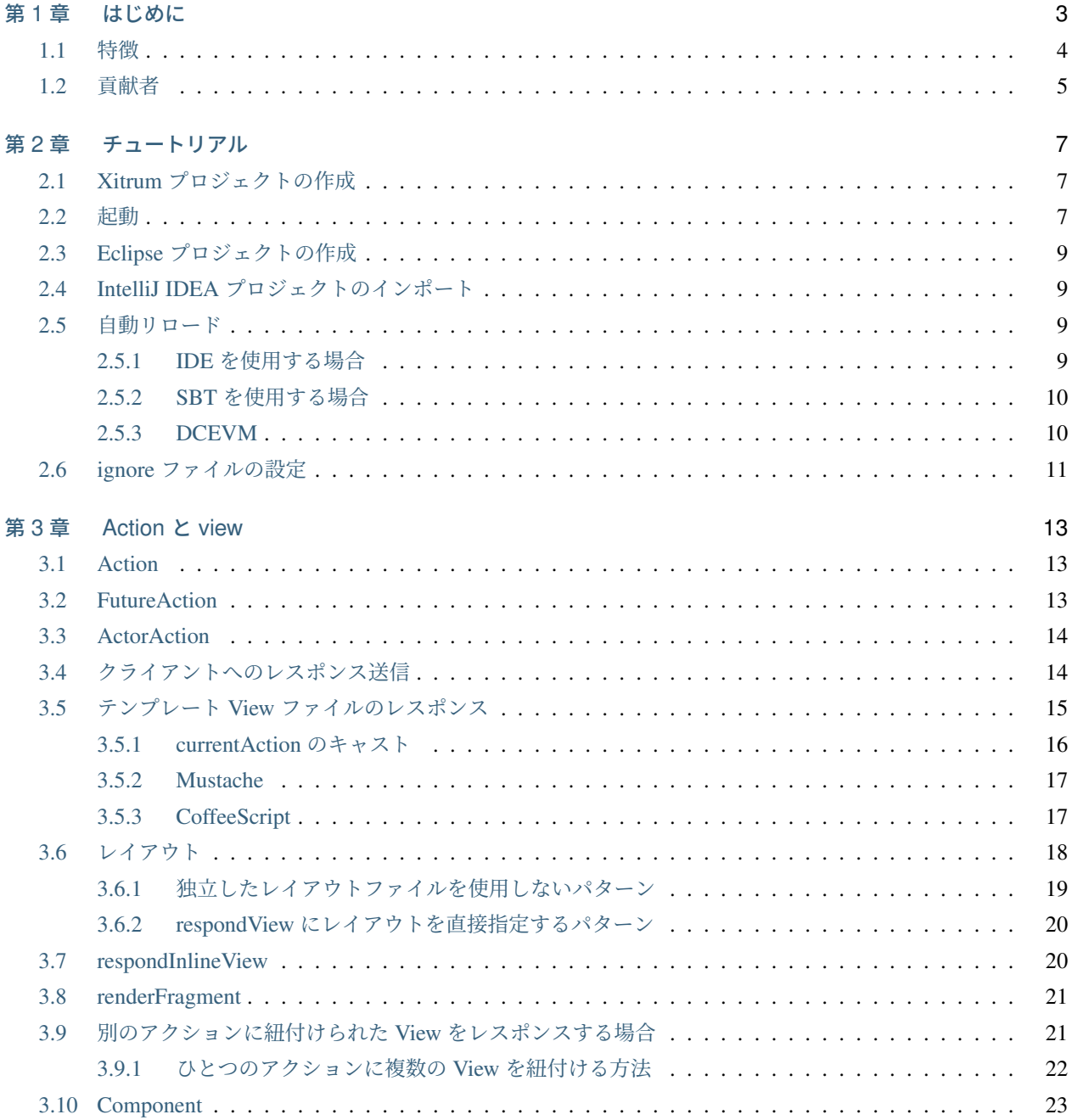

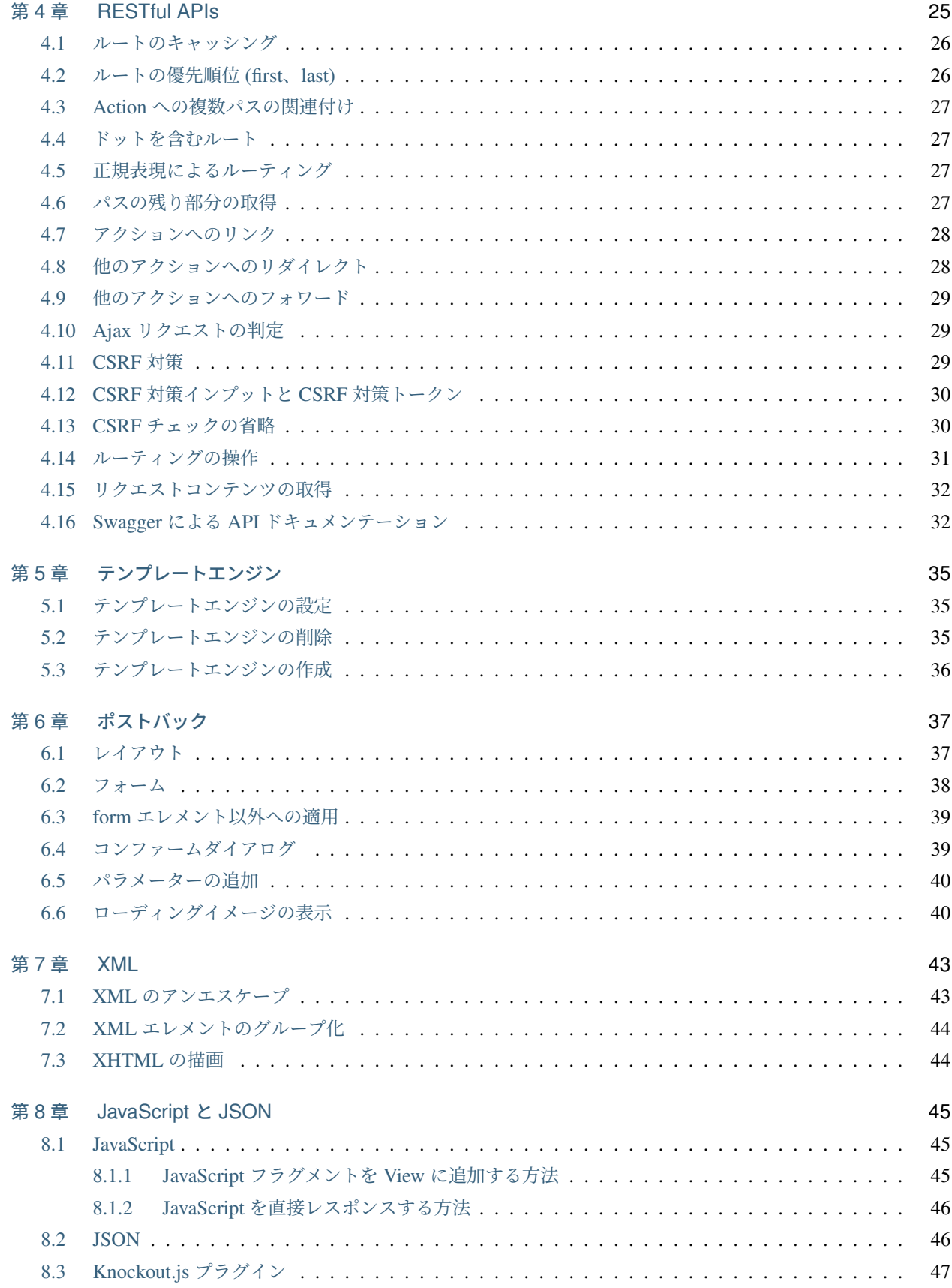

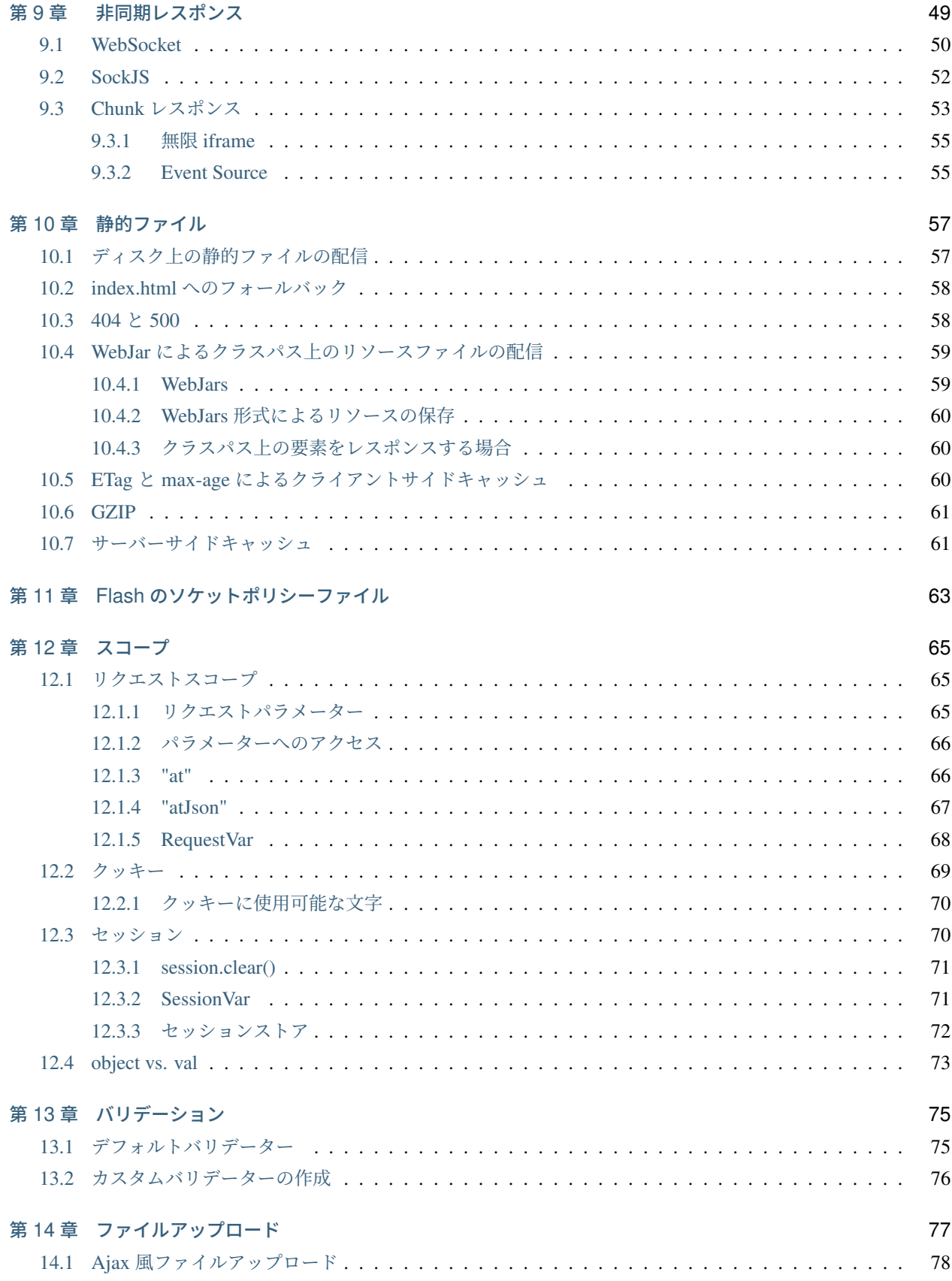

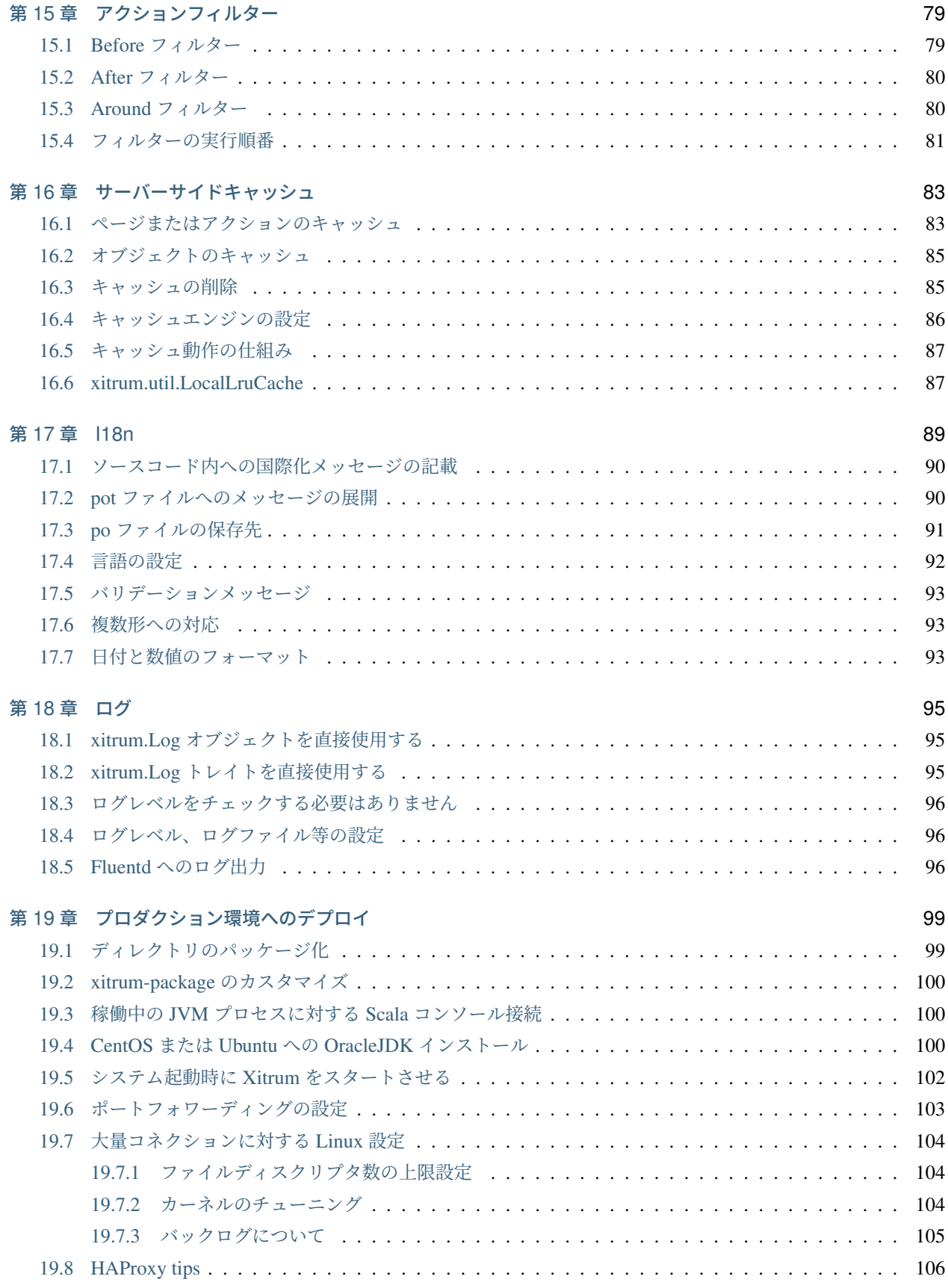

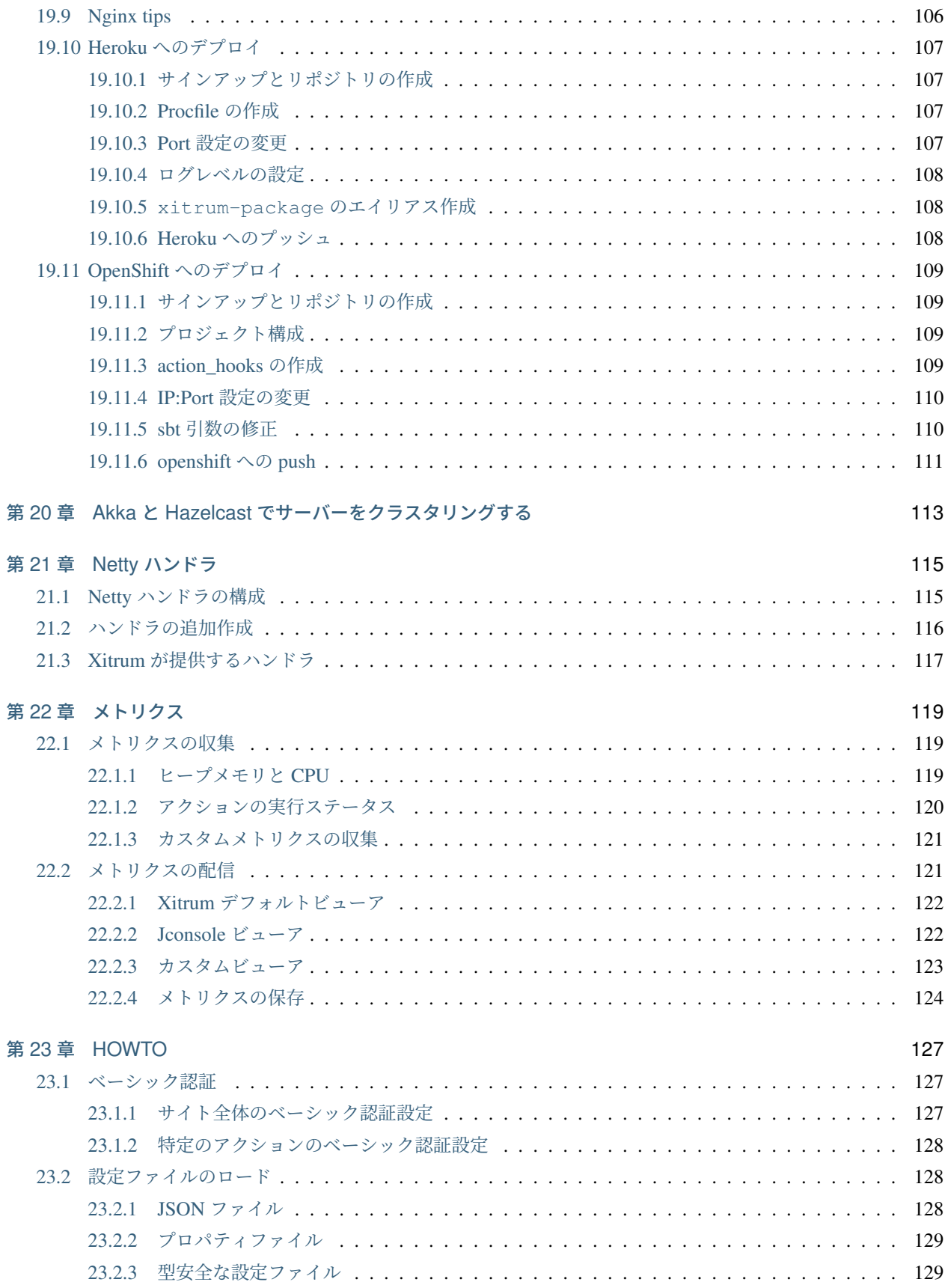

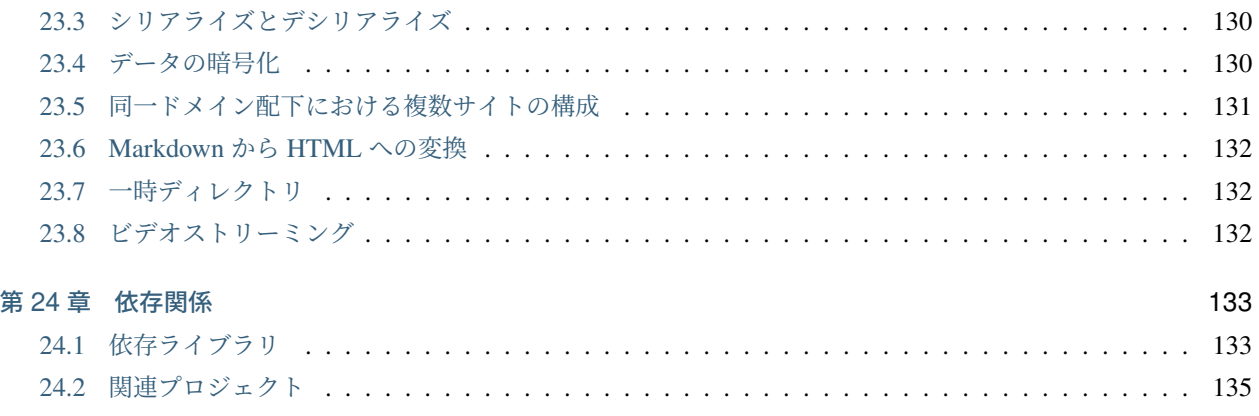

Xitrum [ガイドは英語版、韓国語版、ロシア語版、ベトナム語版もあります。](http://xitrum-framework.github.io/guide.html)

## <span id="page-10-0"></span>第 1 章

# はじめに

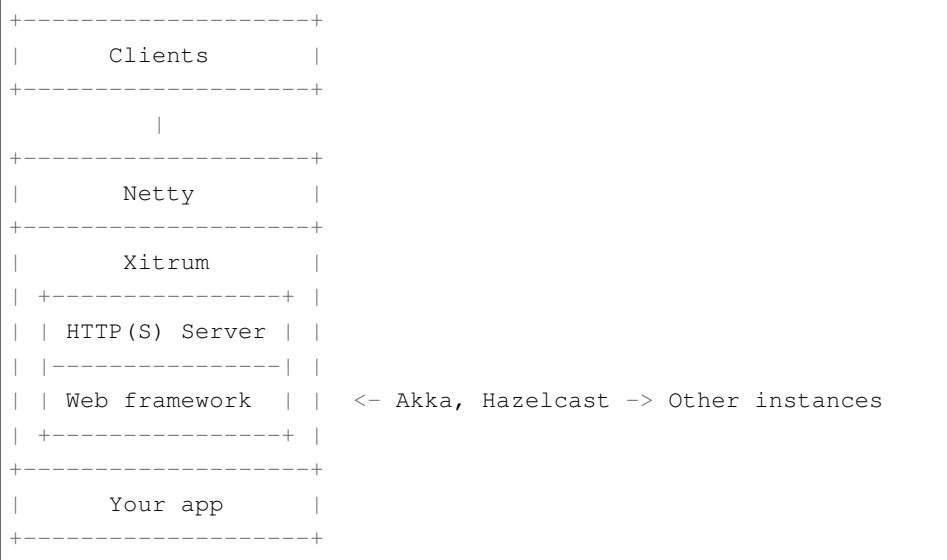

Xitrum は [Netty](http://netty.io/) と [Akka](http://akka.io/) をベースに構築された非同期でスケーラブルな HTTP(S) WEB フレームワークです。

Xitrum [ユーザーの声](https://groups.google.com/group/xitrum-framework/msg/d6de4865a8576d39):

これは本当に印象的な作品である。Lift を除いておそらく最も完全な(そしてとても簡単に使える) Scala フレームワークです。

Xitrum は Web アプリケーションフレームワークの基本的な機能を全て満たしている本物のフルスタックの Web フレームワークである。とてもうれしいことにそこには、ETag、静的ファイルキャッシュ、自動 gzip 圧縮があり、組込みの JSON のコンバータ、インターセプタ、リクエスト/セッション/クッキー/フラッシュ の各種スコープ、サーバー・クライアントにおける統合的バリデーション、内蔵キャッシュ [\(Hazelcast\)](http://www.hazelcast.org/)、 i18N、そして Netty が組み込まれている。これらの機能を直ぐに使うことができる。ワオ。

#### <span id="page-11-0"></span>**1.1** 特徴

- Scala の思想に基づく型安全。 全ての API は型安全であるべくデザインされています。
- Netty の思想に基づく非同期。 リクエストを捌くアクションは直ぐにレスポンスを返す必要はありません。 ロングポーリング、チャンクレスポンス(ストリーミング)、WebSocket、そして SockJS をサポートしてい ます。
- [Netty](http://netty.io/) 上に構築された高速 HTTP(S) サーバー。(HTTPS は Java エンジンと OpenSSL エンジン選択できま す。) Xitrum の静的ファイル配信速度は Nginx [に匹敵](https://gist.github.com/3293596) します。
- 高速なレスポンスを実現する大規模なサーバサイドおよびクライアントサイド双方のキャッシュシステム。 サーバーレイヤでは小さなファイルはメモリにキャッシュされ、大きなファイルは NIO の zero copy を使用 して送信されます。ウェブフレームワークとして page、action、そして object を Rails のスタイルでキャッ シュすることができます。[All Google's best practices](http://code.google.com/speed/page-speed/docs/rules_intro.html) にあるように、条件付き GET に対してはクライアント サイドキャッシュが適用されます。もちろんブラウザにリクエストの再送信を強制させることもできます。
- 静的ファイルに対する [Range requests](http://en.wikipedia.org/wiki/Byte_serving) サポート。この機能により、スマートフォンに対する動画配信や、全 てのクライアントに対するファイルダウンロードの停止と再開を実現できます。
- [CORS](http://en.wikipedia.org/wiki/Cross-origin_resource_sharing) 対応。
- JAX-RS と Rails エンジンの思想に基づく自動ルートコレクション。全てのルートを1箇所に宣言する必要 はありません。この機能は分散ルーティングと捉えることができます。この機能のおかげでアプリケーショ ンを他のアプリケーションに取り込むことが可能になります。もしあなたがブログエンジンを作ったならそ れを JAR にして別のアプリケーションに取り込むだけですぐにブログ機能が使えるようになるでしょう。 ルーティングには更に2つの特徴があります。ルートの作成(リバースルーティング)は型安全に実施さ れ、[Swagger Doc](http://swagger.wordnik.com/) を使用したルーティングに関するドキュメント作成も可能となります。
- クラスファイルおよびルートは開発時には Xitrum によって自動的にリロードされます。
- View は独立した [Scalate](http://scalate.fusesource.org/) テンプレートとして、または Scala によるインライン XML として、どちらも型安 全に記述することが可能です。
- クッキーによる(よりスケーラブルな)、[Hazelcast](http://www.hazelcast.org/) クラスターによる (よりセキュアな) セッション管理。 Hazelcast は(とても早くて、簡単に)プロセス間分散キャッシュも提供してくれます。このため別のキャッ シュサーバーを用意する必要はなくなります。これは Akka の pubsub 機能にも言えることです。
- [jQuery Validation](http://jqueryvalidation.org/) によるブラウザー、サーバーサイド双方でのバリデーション。
- [GNU gettext](http://en.wikipedia.org/wiki/GNU_gettext) を使用した国際化対応。翻訳テキストの抽出は自動で行われるため、プロパティファイルに 煩わされることはなくなるでしょう。翻訳とマージ作業には [Poedit](http://www.poedit.net/screenshots.php) のようなパワフルなツールが使えま す。gettext は、他のほとんどのソリューションとは異なり、単数系と複数系の両方の形式をサポートしてい ます。

Xitrum は [Scalatra](https://github.com/scalatra/scalatra) よりパワフルに、[Lift](http://liftweb.net/) より簡単であることで両者のスペクトルを満たすことを目的としていま

す。[Xitrum](http://xitrum-framework.github.io/) は Scalatra のように controller-first であり、Lift のような [view-first](http://www.assembla.com/wiki/show/liftweb/View_First) ではありません。多くの開発者に とって馴染み部会 controller-first スタイルです。

[関係プロジェクト](#page-140-0) (ページ 133) サンプルやプラグインなどのプロジェクト一覧をご覧ください。

## <span id="page-12-0"></span>**1.2** 貢献者

[Xitrum](http://xitrum-framework.github.io/) は [オープンソース](https://github.com/xitrum-framework/xitrum) プロジェクトです。[Google group](http://groups.google.com/group/xitrum-framework). のコミュニティに参加してみてください。

貢献者の一覧が [最初の貢献](https://github.com/xitrum-framework/xitrum/graphs/contributors) の順番で記載されています:

(\*): 現在アクティブなコアメンバー

- [Ngoc Dao \(\\*\)](https://github.com/ngocdaothanh)
- [Linh Tran](https://github.com/alide)
- [James Earl Douglas](https://github.com/earldouglas)
- [Aleksander Guryanov](https://github.com/caiiiycuk)
- [Takeharu Oshida \(\\*\)](https://github.com/georgeOsdDev)
- [Nguyen Kim Kha](https://github.com/kimkha)
- [Michael Murray](https://github.com/murz)

## <span id="page-14-0"></span>第 2 章

# チュートリアル

本章では Xitrum プロジェクトを作成して実行するところまでを簡単に紹介します。

このチュートリアルでは Java がインストールされた Linux 環境を想定しています。

## <span id="page-14-1"></span>**2.1 Xitrum** プロジェクトの作成

新規のプロジェクトを作成するには [xitrum-new.zip](https://github.com/xitrum-framework/xitrum-new/archive/master.zip) をダウンロードします。

```
wget -O xitrum-new.zip https://github.com/xitrum-framework/xitrum-new/archive/master.
,→zip
```
または:

```
curl -L -o xitrum-new.zip https://github.com/xitrum-framework/xitrum-new/archive/
,→master.zip
```
## <span id="page-14-2"></span>**2.2** 起動

Scala のビルドツールとしてデファクトスタンダードである [SBT](https://github.com/harrah/xsbt/wiki/Setup) を使用します。先ほどダウンロードしたプロジェ クトには既に SBT 0.13 が sbt ディレクトリに梱包されています。SBT を自分でインストールするには、SBT の [セットアップガイド](https://github.com/harrah/xsbt/wiki/Setup) を参照してください。

作成したプロジェクトのルートディレクトリで sbt/sbt fgRun と実行することで Xitrum が起動します:

```
unzip xitrum-new.zip
cd xitrum-new
sbt/sbt fgRun
```
このコマンドは依存ライブラリ ( *[dependencies](#page-140-0)* (ページ 133) ) のダウンロード, およびプロジェクトのコンパイルを

実行後、quickstart.Boot クラスが実行され、WEB サーバーが起動します。コンソールには以下の様なルー ティング情報が表示されます。

```
[INFO] Load routes.cache or recollect routes...
[INFO] Normal routes:
GET / quickstart.action.SiteIndex
[INFO] SockJS routes:
xitrum/metrics/channel xitrum.metrics.XitrumMetricsChannel websocket: true, cookie_
,→needed: false
[INFO] Error routes:
404 quickstart.action.NotFoundError
500 quickstart.action.ServerError
[INFO] Xitrum routes:
GET /webjars/swagger-ui/2.0.17/index xitrum.routing.
,→SwaggerUiVersioned
GET /xitrum/xitrum.js xitrum.js xitrum.js
GET /xitrum/metrics/channel xitrum.sockjs.
,→Greeting
GET /xitrum/metrics/channel/:serverId/:sessionId/eventsource xitrum.sockjs.
,→EventSourceReceive
GET /xitrum/metrics/channel/:serverId/:sessionId/htmlfile xitrum.sockjs.
,→HtmlFileReceive
GET /xitrum/metrics/channel/:serverId/:sessionId/jsonp xitrum.sockjs.
,→JsonPPollingReceive
POST /xitrum/metrics/channel/:serverId/:sessionId/jsonp_send xitrum.sockjs.
,→JsonPPollingSend
WEBSOCKET /xitrum/metrics/channel/:serverId/:sessionId/websocket xitrum.sockjs.
,→WebSocket
POST /xitrum/metrics/channel/:serverId/:sessionId/xhr   xitrum.sockjs.
,→XhrPollingReceive
POST /xitrum/metrics/channel/:serverId/:sessionId/xhr_send xitrum.sockjs.
,→XhrSend
POST /xitrum/metrics/channel/:serverId/:sessionId/xhr_streaming xitrum.sockjs.
,→XhrStreamingReceive
GET /xitrum/metrics/channel/info xitrum.sockjs.
,→InfoGET
WEBSOCKET /xitrum/metrics/channel/websocket xitrum.sockjs.
,→RawWebSocket
GET /xitrum/metrics/viewer xitrum.metrics.
,→XitrumMetricsViewer
GET /xitrum/metrics/channel/:iframe xitrum.sockjs.
,→Iframe
GET /xitrum/metrics/channel/:serverId/:sessionId/websocket xitrum.sockjs.
,→WebSocketGET
POST /xitrum/metrics/channel/:serverId/:sessionId/websocket xitrum.sockjs.
,→WebSocketPOST
[INFO] HTTP server started on port 8000
[INFO] HTTPS server started on port 4430
[INFO] Xitrum started in development mode
```
初回起動時には、全てのルーティングが収集されログに出力されます。この情報はアプリケーションの RESTful API についてドキュメントを書く場合この情報はとても役立つことでしょう。

ブラウザで [http://localhost:8000](http://localhost:8000/) もしくは [https://localhost:4430](http://localhost:4430/) にアクセスしてみましょう。次のようなリクエス ト情報がコンソールから確認できます。

[INFO] GET quickstart.action.SiteIndex, 1 [ms]

## <span id="page-16-0"></span>**2.3 Eclipse** プロジェクトの作成

開発環境に [Eclipse](http://scala-ide.org/) を使用する場合

プロジェクトディレクトリで以下のコマンドを実行します:

sbt/sbt eclipse

build.sbt に記載されたプロジェクト設定に応じて Eclipse 用の .project ファイルが生成されます。Eclipse を起動してインポートしてください。

#### <span id="page-16-1"></span>**2.4 IntelliJ IDEA** プロジェクトのインポート

開発環境に [IntelliJ IDEA](http://www.jetbrains.com/idea/) を使用する場合、その Scala プラグインをインストールして、SBT プロジェクトをその ままインポートしてください。Eclipse の場合のように事前にプロジェクトファイルを生成しなくてもいいです。

### <span id="page-16-2"></span>**2.5** 自動リロード

プログラムを再起動することなく .class ファイルをリロード(ホットスワップ) することができます。ただし、プ ログラムのパフォーマンスと安定性を維持するため、自動リロード機能は開発時のみ使用することを推奨します。

#### <span id="page-16-3"></span>**2.5.1 IDE** を使用する場合

最新の Eclipse や IntelliJ のような IDE を使用して開発、起動を行う場合、デフォルトで IDE がソースコードの変 更を監視して、変更があった場合に自動でコンパイルしてくれます。

#### <span id="page-17-0"></span>**2.5.2 SBT** を使用する場合

SBT を使用する場合、2 つのコンソールを用意する必要があります:

- 一つ目は sbt/sbt fgRun を実行します。 このコマンドはプログラムを起動して、 .class ファイルに変更 があった場合にリロードを行います。
- もう一方は sbt/sbt ~compile を実行します。 このコマンドはソースコードの変更を監視して、変更が あった場合に .class ファイルにコンパイルします。

sbt ディレクトリには [agent7.jar](https://github.com/xitrum-framework/agent7) が含まれます。このライブラリは、カレントディレクトリ(およびサブディレク トリ)の.class ファイルのリロードを担当します。sbt/sbt スクリプトの中で -javaagent:agent7.jar と して使用されています。

#### <span id="page-17-1"></span>**2.5.3 DCEVM**

通常の JVM はクラスファイルがリロードされた際、メソッドのボディのみ変更が反映されます。Java HotSpot VM のオープンソース実装である [DCEVM](https://github.com/dcevm/dcevm) を使用することで、ロードしたクラスの再定義をより柔軟に行うこと ができるようになります。

DCEVM は以下の 2 つの方法でインストールできます:

- インストール済みの Java へ [Patch](https://github.com/dcevm/dcevm/releases) を行う方法
- [prebuilt](http://dcevm.nentjes.com/) バージョンのインストール (こちらのほうが簡単です)

パッチを使用してインストールを行う場合:

- DCEVM を常に有効にすることができます。
- もしくは DCEVM を"alternative" JVM として適用することができます。この場合、java コマンドに -XXaltjvm=dcevm オプションを指定することで DCEVM を使用することができます。例えば、 sbt/ sbt スクリプトファイルに -XXaltjvm=dcevm を追記する必要があります。

Eclipse や IntelliJ のような IDE を使用している場合、DCEVM をプロジェクトの実行 JVM に指定する必要があり ます。

SBT を使用している場合は、 java コマンドが DCEVM のものを利用できるように PATH 環境変数を設定する必 要があります。DCEVM 自体はクラスの変更をサポートしますが、リロードは行わないため、DCEVM を使用す る場合も前述の javaagent は必要となります。

詳細は [DCEVM - A JRebel free alternative](http://javainformed.blogspot.jp/2014/01/jrebel-free-alternative.html) を参照してください。

## <span id="page-18-0"></span>**2.6 ignore** ファイルの設定

[チュートリアル](#page-14-0) (ページ 7) に沿ってプロジェクトを作成した場合 [ignored](https://github.com/xitrum-framework/xitrum-new/blob/master/.gitignore) を参考に ignore ファイルを作成してく ださい。

 $\cdot^*$ log project/project project/target target tmp

# <span id="page-20-0"></span>第 3 章

# Action と view

Xitrum は 3 種類の Action を提供しています。通常の Action 、FutureAction 、そして ActorAction です。

## <span id="page-20-1"></span>**3.1 Action**

```
import xitrum.Action
import xitrum.annotation.GET
@GET("hello")
class HelloAction extends Action {
 def execute() {
    respondText("Hello")
  }
}
```
リクエストは Netty の IO スレッド上で直ちに処理されますので、時間かかる処理(ブロック処理)を含めてはい けません。Netty の IO スレッドを長い時間使ってしまうと Netty は新しいコネクションを受信できなくなったり リスポンスを返信できなくなったりします。

## <span id="page-20-2"></span>**3.2 FutureAction**

```
import xitrum.FutureAction
import xitrum.annotation.GET
@GET("hello")
class HelloAction extends FutureAction {
 def execute() {
   respondText("hi")
  }
}
```
リクエストは下記の ActorAction と同じスレッドプールが使用されます。これは Netty のスレッドプールとは 異なります。

## <span id="page-21-0"></span>**3.3 ActorAction**

Action を Akka actor として定義したい場合、ActorAction を継承します。

```
import scala.concurrent.duration._
import xitrum.ActorAction
import xitrum.annotation.GET
@GET("hello")
class HelloAction extends ActorAction {
 def execute() {
   // See Akka doc about scheduler
   import context.dispatcher
   context.system.scheduler.scheduleOnce(3 seconds, self, System.currentTimeMillis())
   // See Akka doc about "become"
   context.become {
     case pastTime =>
       respondInlineView(s"It's $pastTime Unix ms 3s ago.")
    }
  }
}
```
Actor インスタンスはリクエストが発生時に生成されます。この actor インスタンスはコネクションが切断された 時、または respondText 、respondView 等を使用してレスポンスが返された時に停止されます。チャンクレ スポンスの場合すぐには停止されず、最後のチャンクが送信された時点で停止されます。

リクエストは「xitrum」(システム名)という Akka actor システムのスレッドプール上で処理されます。

### <span id="page-21-1"></span>**3.4** クライアントへのレスポンス送信

Action からクライアントへレスポンスを返すには以下のメソッドを使用します

- respondView: レイアウトファイルを使用または使用せずに、View テンプレートファイルを送信します
- respondInlineView: レイアウトファイルを使用または使用せずに、インライン記述されたテンプレー トを送信します
- respondText("hello"): レイアウトファイルを使用せずに文字列を送信します
- respondHtml("<html>...</html>"): contentType を"text/html"として文字列を送信します
- respondJson(List(1, 2, 3)): Scala オブジェクトを JSON に変換し、contentType を"application/json"として送信します
- respondJs("myFunction([1, 2, 3])") contentType を"application/javascript"として文字列を送信 します
- respondJsonP(List(1, 2, 3), "myFunction"): 上記 2 つの組み合わせを JSONP として送信し ます
- respondJsonText("[1, 2, 3]"): contentType を"application/javascript"として文字列として送信し ます
- respondJsonPText("[1, 2, 3]", "myFunction"): *respondJs* 、 *respondJsonText* の 2 つの組み 合わせを JSONP として送信します
- respondBinary: バイト配列を送信します
- respondFile: ディスクからファイルを直接送信します。 [zero-copy](http://www.ibm.com/developerworks/library/j-zerocopy/) を使用するため非常に高速です。
- respondEventSource("data", "event"): チャンクレスポンスを送信します

### <span id="page-22-0"></span>**3.5** テンプレート **View** ファイルのレスポンス

全ての Action は [Scalate](http://scalate.fusesource.org/) のテンプレート View ファイルと関連付ける事ができます。上記のレスポンスメソッドを 使用して直接レスポンスを送信する代わりに独立した View ファイルを使用することができます。

scr/main/scala/mypackage/MyAction.scala:

```
package mypackage
import xitrum.Action
import xitrum.annotation.GET
@GET("myAction")
class MyAction extends Action {
  def execute() {
    respondView()
  }
  def hello(what: String) = "Hello %s".format(what)
}
```
scr/main/scalate/mypackage/MyAction.jade:

- import mypackage.MyAction

!!! 5

```
html
 head
   != antiCsrfMeta
   != xitrumCss
   != jsDefaults
   title Welcome to Xitrum
 body
   a(href={url}) Path to the current action
   p= currentAction.asInstanceOf[MyAction].hello("World")
   != jsForView
```
- xitrumCss Xitrum のデフォルト CSS ファイルです。削除しても問題ありません。
- jsDefaults jQuery, jQuery Validate plugin 等を含みます。<head>内に記載する必要があります。
- jsForView jsAddToView によって追加された javascript が出力されます。レイアウトの末尾に記載す る必要があります。

テンプレートファイル内では [xitrum.Action](https://github.com/xitrum-framework/xitrum/blob/master/src/main/scala/xitrum/Action.scala) クラスの全てのメソッドを使用することができます。また、*unescape* のような Scalate のユーティリティも使用することができます。Scalate のユーティリティについては [Scalate doc](http://scalate.fusesource.org/documentation/index.html) を参照してください。

Scalate テンプレートのデフォルトタイプは [Jade](http://scalate.fusesource.org/documentation/jade.html) を使用しています。ほかには [Mustache](http://scalate.fusesource.org/documentation/mustache.html) 、[Scaml](http://scalate.fusesource.org/documentation/scaml-reference.html) 、[Ssp](http://scalate.fusesource.org/documentation/ssp-reference.html) を選択す ることもできます。テンプレートのデフォルトタイプを指定は、アプリケーションの config ディレクトリ内の `xitrum.conf`で設定することができます。

*respondView* メソッドに type パラメータとして"jade"、 "mustache"、"scaml"、"ssp"のいずれか指定することでデ フォルトテンプレートタイプをオーバーライドすることも可能です。

```
val options = Map("type" ->"mustache")
respondView(options)
```
#### <span id="page-23-0"></span>**3.5.1 currentAction** のキャスト

現在の Action のインスタンスを正確に指定したい場合、currentAction を指定した Action にキャストします。

p= currentAction.asInstanceOf[MyAction].hello("World")

複数行で使用する場合、キャスト処理は 1 度だけ呼び出します。

- val myAction = currentAction.asInstanceOf[MyAction]; **import myAction.\_**

```
p= hello("World")
p= hello("Scala")
p= hello("Xitrum")
```
#### <span id="page-24-0"></span>**3.5.2 Mustache**

Mustache についての参考資料:

- [Mustache syntax](http://mustache.github.com/mustache.5.html)
- [Scalate implementation](http://scalate.fusesource.org/documentation/mustache.html)

Mustach のシンタックスは堅牢なため、Jade で可能な処理の一部は使用できません。

Action から何か値を渡す場合、at メソッドを使用します。

Action:

```
at("name") = "Jack"at("xitrumCss") = xitrumCss
```
#### Mustache template:

```
My name is {{name}}
{{xitrumCss}}
```
注意:以下のキーは予約語のため、 at メソッドで Scalate テンプレートに渡すことはできません。

- "context": unescape 等のメソッドを含む Scalate のユーティリティオブジェクト
- "helper": 現在の Action オブジェクト

#### <span id="page-24-1"></span>**3.5.3 CoffeeScript**

[:coffeescript filter](http://scalate.fusesource.org/documentation/jade-syntax.html#filters) を使用して CoffeeScript をテンプレート内に展開することができます。

```
body
  :coffeescript
    alert "Hello, Coffee!"
```
出力結果:

<body> <script type='text/javascript'>

```
//<! [CDATA]
     (function() {
       alert("Hello, Coffee!");
     }).call(this);
   //] ></script>
</body>
```
注意: ただしこの処理は [低速](http://groups.google.com/group/xitrum-framework/browse_thread/thread/6667a7608f0dc9c7) です。

```
jade+javascript+1thread: 1-2ms for page
jade+coffesscript+1thread: 40-70ms for page
jade+javascript+100threads: ~40ms for page
jade+coffesscript+100threads: 400-700ms for page
```
高速で動作させるにはあらかじめ CoffeeScript から JavaScript を生成しておく必要があります。

## <span id="page-25-0"></span>**3.6** レイアウト

respondView または respondInlineView を使用して View を送信した場合、Xitrum はその結果の文字列 を、renderedView の変数としてセットします。そして現在の Action の layout メソッドが実行されます。ブ ラウザーに送信されるデータは最終的にこのメソッドの結果となります。

デフォルトでは、layout メソッドは単に renderedView を呼び出します。もし、この処理に追加で何かを加 えたい場合、オーバーライドします。もし、 renderedView をメソッド内にインクルードした場合、その View はレイアウトの一部としてインクルードされます。

ポイントは layout は現在の Action の View が実行された後に呼ばれるということです。そしてそこで返却され る値がブラウザーに送信される値となります。

このメカニズムはとてもシンプルで魔法ではありません。便宜上 Xitrum にはレイアウトが存在しないと考えるこ とができます。そこにはただ layout メソッドがあるだけで、全てをこのメソッドで賄うことができます。

典型的な例として、共通レイアウトを親クラスとして使用するパターンを示します。

src/main/scala/mypackage/AppAction.scala

```
package mypackage
import xitrum.Action
trait AppAction extends Action {
  override def layout = renderViewNoLayout[AppAction]()
}
```
src/main/scalate/mypackage/AppAction.jade

```
!!! 5
html
 head
   != antiCsrfMeta
   != xitrumCss
   != jsDefaults
   title Welcome to Xitrum
 body
   != renderedView
    != jsForView
```
src/main/scala/mypackage/MyAction.scala

```
package mypackage
import xitrum.annotation.GET
@GET("myAction")
class MyAction extends AppAction {
 def execute() {
   respondView()
  }
  def hello(what: String) = "Hello %s".format(what)
}
```
scr/main/scalate/mypackage/MyAction.jade:

- **import mypackage.MyAction**

```
a(href={url}) Path to the current action
p= currentAction.asInstanceOf[MyAction].hello("World")
```
#### <span id="page-26-0"></span>**3.6.1** 独立したレイアウトファイルを使用しないパターン

AppAction.scala

```
import xitrum.Action
import xitrum.view.DocType
trait AppAction extends Action {
 override def layout = DocType.html5(
   <html><head>
        {antiCsrfMeta}
        {xitrumCss}
```

```
{jsDefaults}
        <title>Welcome to Xitrum</title>
      </head>
      <body>
        {renderedView}
        {jsForView}
      </body>
    \langle/html>)
}
```
#### <span id="page-27-0"></span>**3.6.2 respondView** にレイアウトを直接指定するパターン

```
val specialLayout = () =>
 DocType.html5(
   \verb|<html>|<head>
        {antiCsrfMeta}
        {xitrumCss}
        {jsDefaults}
        <title>Welcome to Xitrum</title>
      </head>
      <body>
        {renderedView}
        {jsForView}
      </body>
    \langle/html>
  )
respondView(specialLayout _)
```
### <span id="page-27-1"></span>**3.7 respondInlineView**

通常 View は Scalate ファイルに記載しますが、直接 Action に記載することもできます。

```
import xitrum.Action
import xitrum.annotation.GET
@GET("myAction")
class MyAction extends Action {
 def execute() {
   val s = "World" // Will be automatically HTML-escaped
    respondInlineView(
```

```
<p>Hello <em>{s}</em>!</p>
 )
}
```
## <span id="page-28-0"></span>**3.8 renderFragment**

}

MyAction.jade が scr/main/scalate/mypackage/MyAction.jade にある場合、同じディレクトリにある フラグメント scr/main/scalate/mypackage/\_MyFragment.jade を返す場合:

renderFragment[MyAction]("MyFragment")

現在の Action が ``MyAction``の場合、以下のように省略できます。

renderFragment("MyFragment")

## <span id="page-28-1"></span>**3.9** 別のアクションに紐付けられた **View** をレスポンスする場合

次のシンタックスを使用します respondView[ClassName]():

```
package mypackage
import xitrum.Action
import xitrum.annotation.{GET, POST}
@GET("login")
class LoginFormAction extends Action {
 def execute() {
    // Respond scr/main/scalate/mypackage/LoginFormAction.jade
    respondView()
  }
}
@POST("login")
class DoLoginAction extends Action {
 def execute() {
    val authenticated = ...
   if (authenticated)
     redirectTo[HomeAction]()
    else
      // Reuse the view of LoginFormAction
      respondView[LoginFormAction]()
```
} }

```
3.9.1 ひとつのアクションに複数の View を紐付ける方法
```

```
package mypackage
import xitrum.Action
import xitrum.annotation.GET
// These are non-routed actions, for mapping to view template files:
// scr/main/scalate/mypackage/HomeAction_NormalUser.jade
// scr/main/scalate/mypackage/HomeAction_Moderator.jade
// scr/main/scalate/mypackage/HomeAction_Admin.jade
trait HomeAction_NormalUser extends Action
trait HomeAction_Moderator extends Action
trait HomeAction_Admin extends Action
@GET("")
class HomeAction extends Action {
 def execute() {
   val userType = ...
   userType match {
     case NormalUser => respondView[HomeAction_NormalUser]()
     case Moderator => respondView[HomeAction_Moderator]()
     case Admin => respondView[HomeAction_Admin]()
   }
  }
}
```
上記のようにルーティングとは関係ないアクションを記述することは一見して面倒ですが、この方法はプログラム をタイプセーフに保つことができます。

またはテンプレートのパスを文字列で指定します:

```
respondView("mypackage/HomeAction_NormalUser")
respondView("mypackage/HomeAction_Moderator")
respondView("mypackage/HomeAction_Admin")
```
renderView, renderViewNoLayout, respondView, respondViewNoLayout で は src/main/ scalate からのテンプレートファイルへのパス、renderFragment にはフラグメントを配置したディレク トリーへのパスをクラスの代わりに指定することができます。

## <span id="page-30-0"></span>**3.10 Component**

複数の View に対して組み込むことができる再利用可能なコンポーネントを作成することもできます。コンポーネ ントのコンセプトはアクションに非常に似ています。以下のような特徴があります。

- コンポーネントはルートを持ちません。すなわち execute メソッドは不要となります。
- コンポーネントは全レスポンスを返すわけではありません。 断片的な view を "render" するのみとなり ます。そのため、コンポーネント内部では respondXXX の代わりに renderXXX を呼び出す必要があり ます。
- アクションのように、コンポーネントは単一のまたは複数の View と紐付けるたり、あるいは紐付けないで 使用することも可能です。

```
package mypackage
```

```
import xitrum.{FutureAction, Component}
import xitrum.annotation.GET
class CompoWithView extends Component {
  def render() = {
   // Render associated view template, e.g. CompoWithView.jade
   // Note that this is renderView, not respondView!
   renderView()
  }
}
class CompoWithoutView extends Component {
 def render() = {
    "Hello World"
  }
}
@GET("foo/bar")
class MyAction extends FutureAction {
 def execute() {
    respondView()
  }
```
MyAction.jade:

}

```
- import mypackage._
!= newComponent[CompoWithView]().render()
!= newComponent[CompoWithoutView]().render()
```
## <span id="page-32-0"></span>第 4 章

# RESTful APIs

Xitrum では iPhone、Android などのアプリケーション用の RESTful APIs を非常に簡単に記述することができ ます。

```
import xitrum.Action
import xitrum.annotation.GET
@GET("articles")
class ArticlesIndex extends Action {
 def execute() {...}
}
@GET("articles/:id")
class ArticlesShow extends Action {
 def execute() {...}
}
```
POST、 PUT、 PATCH、 DELETE そして OPTIONS と同様に Xitrum は HEAD リクエストをボディが空の GET リクエストとして自動的に扱います。

通常のブラウザーのように PUT と DELETE をサポートしていない HTTP クライアントにおいて、PUT と DELETE を実現するには、リクエストボディに \_method=put や、 \_method=delete を含めることで可能に なります。

アプリケーションの起動時に Xitrum はアプリケーションをスキャンし、ルーティングテーブルを作成し出力しま す。以下の様なログからアプリケーションがどのような API をサポートしているか知ることができます。

```
[INFO] Routes:
GET /articles quickstart.action.ArticlesIndex
GET /articles/:id quickstart.action.ArticlesShow
```
ルーティングは JAX-RS と Rails エンジンの思想に基づいて自動で収集されます。全てのルートを1箇所に宣言す る必要はありません。この機能は分散ルーティングと捉えることができます。この機能のおかげでアプリケーショ ンを他のアプリケーションに取り込むことが可能になります。もしあなたがブログエンジンを作ったならそれを JAR にして別のアプリケーションに取り込むだけですぐにブログ機能が使えるようになるでしょう。ルーティング には更に 2 つの特徴があります。ルートの作成(リバースルーティング)は型安全に実施され、[Swagger Doc](http://swagger.wordnik.com/) を使 用したルーティングに関するドキュメント作成も可能となります。

### <span id="page-33-0"></span>**4.1** ルートのキャッシング

起動スピード改善のため、ルートは routes.cache ファイルにキャッシュされます。開発時には target に あるクラスファイル内のルートはキャッシュされません。もしルートを含む依存ライブラリを更新した場合、 routes.cache ファイルを削除してください。また、このファイルはソースコードリポジトリにコミットしない よう気をつけましょう。

### <span id="page-33-1"></span>**4.2** ルートの優先順位 **(first**、**last)**

以下の様なルートを作成した場合

```
/articles/:id --> ArticlesShow
/articles/new --> ArticlesNew
```
2 番目のルートを優先させるには @First アノテーションを追加します。

```
import xitrum.annotation.{GET, First}
@GET("articles/:id")
class ArticlesShow extends Action {
 def execute() {...}
}
@First // This route has higher priority than "ArticlesShow" above
@GET("articles/new")
class ArticlesNew extends Action {
 def execute() {...}
}
```
Last も同じように使用できます。

## <span id="page-34-0"></span>**4.3 Action** への複数パスの関連付け

```
@GET("image", "image/:format")
class Image extends Action {
 def execute() {
   val format = paramo("format").getOrElse("png")
    // ...
  }
}
```
## <span id="page-34-1"></span>**4.4** ドットを含むルート

```
@GET("articles/:id", "articles/:id.:format")
class ArticlesShow extends Action {
 def execute() {
   val id = param[Int]("id")
   val format = paramo("format").getOrElse("html")
   // ...
 }
}
```
## <span id="page-34-2"></span>**4.5** 正規表現によるルーティング

ルーティングに正規表現を使用することも可能です。

GET("articles/: $id < [0-9]+>$ ")

## <span id="page-34-3"></span>**4.6** パスの残り部分の取得

/ 文字が特別でパラメータ名に含まれられません。/ 文字を使いたい場合、以下のように書きます:

GET("service/:id/proxy/:\*")

以下のパスがマッチされます:

/service/123/proxy/http://foo.com/bar

:\* を取得:

val url = param("\*") // "http://foo.com/bar"となります

## <span id="page-35-0"></span>**4.7** アクションへのリンク

Xitrum は型安全指向です。URL は直截記載せずにいかのように参照します:

```
<a href={url[ArticlesShow]("id" -> myArticle.id)}>{myArticle.title}</a>
```
## <span id="page-35-1"></span>**4.8** 他のアクションへのリダイレクト

redirectTo[AnotherAction]() を使用します。リダイレクトについては [こちら\(英語\)](http://en.wikipedia.org/wiki/URL_redirection) を参照してくだ さい。

```
import xitrum.Action
import xitrum.annotation.{GET, POST}
@GET("login")
class LoginInput extends Action {
 def execute() {...}
}
@POST("login")
class DoLogin extends Action {
 def execute() {
    ...
   // After login success
   redirectTo[AdminIndex]()
  }
}
GET("admin")
class AdminIndex extends Action {
 def execute() {
    ...
   // Check if the user has not logged in, redirect him to the login page
    redirectTo[LoginInput]()
  }
}
```
また、redirecToThis() を使用して現在のアクションへリダイレクトさせることも可能です。
#### **4.9** 他のアクションへのフォワード

forwardTo[AnotherAction]() を使用します。前述の redirectTo ではブラウザは別のリクエストを送 信しますが、forwardTo ではリクエストは引き継がれます。

## **4.10 Ajax** リクエストの判定

isAjax を使用します。

```
// In an action
val msg = "A message"
if (isAjax)
  jsRender("alert(" + jsEscape(msg) + ")")
else
  respondText(msg)
```
## **4.11 CSRF** 対策

GET 以外のリクエストに対して、Xitrum はデフォルトで [Cross-site request forgery](http://en.wikipedia.org/wiki/CSRF) 対策を実施します。

antiCsrfMeta Tags をレイアウト内に記載した場合:

```
import xitrum.Action
import xitrum.view.DocType
trait AppAction extends Action {
 override def layout = DocType.html5(
   <html>
      <head>
        {antiCsrfMeta}
        {xitrumCss}
        {jsDefaults}
        <title>Welcome to Xitrum</title>
      </head>
      <body>
       {renderedView}
        {jsForView}
      </body>
    \langle/html>)
}
```
出力される <head> は以下のようになります:

```
<!DOCTYPE html>
<html>
  <head>
    ...
    <meta name="csrf-token" content="5402330e-9916-40d8-a3f4-16b271d583be" />
    ...
  </head>
  ...
\langle/html>
```
[xitrum.js](https://github.com/xitrum-framework/xitrum/blob/master/src/main/scala/xitrum/js.scala) をテンプレート内で使用した場合、このトークンは X-CSRF-Token ヘッダーとして GET を除く全ての jQuery による Ajax リクエストに含まれます。xitrum.js は jsDefaults タグを使用することでロードされます。 もし jsDefaults を使用したくない場合、以下のようにテンプレートに記載することですることで xitrum.js を ロードすることができます。

<script type="text/javascript" src={url[xitrum.js]}></script>

## **4.12 CSRF** 対策インプットと **CSRF** 対策トークン

Xitrum は CSRF 対策トークンをリクエストヘッダーの X-CSRF-Token から取得します。もしリクエストヘッ ダーが存在しない場合、Xitrum はリクエストボディの csrf-token から取得します。(URL パラメータ内には 含まれません。)

前述したメタタグと xitrum.js を使用せずに form を作成する場合、antiCsrfInput または antiCsrfToken を使用する必要があります。

```
form(method="post" action={url[AdminAddGroup]})
 != antiCsrfInput
```

```
form(method="post" action={url[AdminAddGroup]})
 input(type="hidden" name="csrf-token" value={antiCsrfToken})
```
## **4.13 CSRF** チェックの省略

スマートフォン向けアプリケーションなどで CSRF チェックを省略したい場合、xitrum.SkipCsrfCheck を 継承して Action を作成します。

```
import xitrum.{Action, SkipCsrfCheck}
import xitrum.annotation.POST
```
trait Api extends Action **with** SkipCsrfCheck

```
@POST("api/positions")
class LogPositionAPI extends Api {
 def execute() {...}
}
@POST("api/todos")
class CreateTodoAPI extends Api {
 def execute() {...}
}
```
## **4.14** ルーティングの操作

Xitrum は起動時に自動でルーティングを収集します。収集されたルーティングにアクセスするには、 [xitrum.Config.routes](http://xitrum-framework.github.io/api/3.17/index.html#xitrum.routing.RouteCollection) を使用します。

例:

```
import xitrum.{Config, Server}
object Boot {
 def main(args: Array[String]) {
   // サーバーをスタートさせる前にルーティングを操作します。
   val routes = Config.routes
   // クラスを指定してルートを削除する場合
   routes.removeByClass[MyClass]()
   if (demoVersion) {
    // prefix を指定してルートを削除する場合
     routes.removeByPrefix("premium/features")
     // '/' が先頭にある場合も同じ効果が得られます
     routes.removeByPrefix("/premium/features")
   }
   ...
   Server.start()
  }
}
```
### **4.15** リクエストコンテンツの取得

通常リクエストコンテンツタイプが application/x-www-form-urlencoded 以外の場合、以下のようにし てリクエストコンテンツを取得することができます。

文字列として取得:

val body = requestContentString

文字列として取得し、JSON へのパース:

```
val myJValue = requestContentJValue // => JSON4S (http://json4s.org) JValue
val myMap = xitrum.util.SeriDeseri.fromJValue[Map[String, Int]](myJValue)
```
より詳細にリクエストを扱う場合、 [request.getContent](http://netty.io/4.0/api/io/netty/handler/codec/http/FullHttpRequest.html) を使用することで [ByteBuf](http://netty.io/4.0/api/io/netty/buffer/ByteBuf.html) としてリクエストを取得するこ とができます。

### **4.16 Swagger** による **API** ドキュメンテーション

[Swagger](https://developers.helloreverb.com/swagger/) を使用して API ドキュメントを作成することができます。@Swagger アノテーションをドキュメン ト化したい Action に記述します。Xitrum はアノテーション情報から [/xitrum/swagger.json](https://github.com/wordnik/swagger-core/wiki/API-Declaration) を作成します。この ファイルを [Swagger UI](https://github.com/wordnik/swagger-ui) で読み込むことでインタラクティブな API ドキュメンテーションとなります。Xitrum は Swagger UI を内包しており、 /xitrum/swagger-ui というパスにルーティングします。例: [http://localhost:](http://localhost:8000/xitrum/swagger-ui) [8000/xitrum/swagger-ui.](http://localhost:8000/xitrum/swagger-ui)

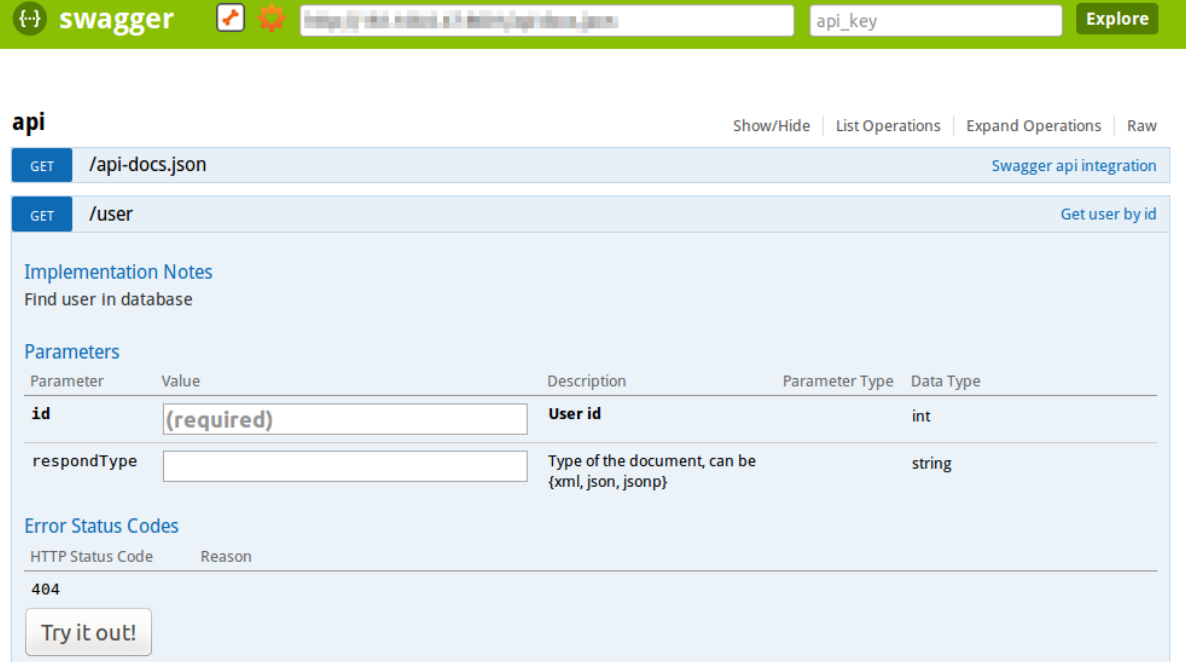

[ BASE URL: , API VERSION: 1.0 ]

[サンプル](https://github.com/xitrum-framework/xitrum-placeholder) を見てみましょう。

```
import xitrum.{Action, SkipCsrfCheck}
import xitrum.annotation.{GET, Swagger}
@Swagger(
 Swagger.Tags("APIs to create images"),
 Swagger.Description("Dimensions should not be bigger than 2000 x 2000"),
 Swagger.OptStringQuery("text", "Text to render on the image, default: Placeholder"),
 Swagger.Produces("image/png"),
 Swagger.Response(200, "PNG image"),
 Swagger.Response(400, "Width or height is invalid or too big")
\lambdatrait ImageApi extends Action with SkipCsrfCheck {
 lazy val text = paramo("text").getOrElse("Placeholder")
}
@GET("image/:width/:height")
@Swagger( // <-- Inherits other info from ImageApi
 Swagger.Summary("Generate rectangle image"),
 Swagger.IntPath("width"),
 Swagger.IntPath("height")
)
class RectImageApi extends Api {
```

```
def execute {
    val width = param[Int]("width")val height = param[Int]("height")
    // ...
  }
}
@GET("image/:width")
@Swagger( // <-- Inherits other info from ImageApi
  Swagger.Summary("Generate square image"),
  Swagger.IntPath("width")
)
class SquareImageApi extends Api {
  def execute {
   val width = param[Int]("width")
    // ...
  }
}
```
/xitrum/swagger にアクセスすると [Swagger](https://github.com/wordnik/swagger-spec/blob/master/versions/1.2.md) のための JSON が生成されます。

Swagger UI はこの情報をもとにインタラクティブな API ドキュメンテーションを作成します。

ここででてきた Swagger.IntPath、Swagger.OptStringQuery 以外にも、BytePath, IntQuery, OptStringForm など以下 の形式でアノテーションを使用することができます。

- <Value type><Param type> (必須パラメータ)
- Opt<Value type><Param type> (オプションパラメータ)

Value type: Byte, Int, Int32, Int64, Long, Number, Float, Double, String, Boolean, Date, DateTime

Param type: Path, Query, Body, Header, Form

詳しくは [value type](https://github.com/wordnik/swagger-core/wiki/Datatypes) 、[param type](https://github.com/wordnik/swagger-core/wiki/Parameters) を参照してください。

## 第 5 章

# テンプレートエンジン

*renderView* や *[renderFragment, respondView](#page-20-0)* (ページ 13) 実行時には設定ファイルで指定したテンプレートエンジン が使用されます。

## **5.1** テンプレートエンジンの設定

[config/xitrum.conf](https://github.com/xitrum-framework/xitrum-new/blob/master/config/xitrum.conf) においてテンプレートエンジンはその種類に応じて以下ように設定することができます。

template = my.template.EngineClassName

または:

```
template {
  "my.template.EngineClassName" {
   option1 = value1
    option2 = value2
  }
}
```
デフォルトのテンプレートエンジンは [xitrum-scalate](https://github.com/xitrum-framework/xitrum-scalate) です。

## **5.2** テンプレートエンジンの削除

一般に RESTful な API のみを持つプロジェクトを作成した場合、renderView、renderFragment、あるいは respond-View は不要となります。このようなケースではテンプレートエンジンを削除することでプロジェクトを軽量化す ることができます。その場合 config/xitrum.conf から templateEngine の設定をコメントアウトします。

## **5.3** テンプレートエンジンの作成

独自のテンプレートエンジンを作成する場合、 [xitrum.view.TemplateEngine](https://github.com/xitrum-framework/xitrum/blob/master/src/main/scala/xitrum/view/TemplateEngine.scala) を継承したクラスを作成します。そし て作成したクラスを config/xitrum.conf にて指定します。

参考例: [xitrum-scalate](https://github.com/xitrum-framework/xitrum-scalate)

## 第 6 章

# ポストバック

Web アプリケーションには主に以下の 2 つのユースケースが考えられます。

- 機械向けのサーバー機能: スマートフォンや他の Web サイトのための Web サービスとして RESTful な API を作成する必要があるケース
- 人間向けのサーバー機能: インタラクティブな Web ページを作成する必要があるケース

Web フレームワークとして Xitrum はこれら 2 つのユースケースを簡単に解決することを目指しています。1 つ 目のユースケースには、*[RESTful actions](#page-32-0)* (ページ 25) を適用することで対応し、2 つ目のユースケースには、Ajax フォームポストバックを適用することで対応します。ポストバックのアイデアについては以下のリンク(英語)を 参照することを推奨します。

- <http://en.wikipedia.org/wiki/Postback>
- <http://nitrogenproject.com/doc/tutorial.html>

Xitrum のポストバック機能は [Nitrogen](http://nitrogenproject.com/) を参考にしています。

## **6.1** レイアウト

AppAction.scala

```
import xitrum.Action
import xitrum.view.DocType
trait AppAction extends Action {
 override def layout = DocType.html5(
    <html><head>
        {antiCsrfMeta}
        {xitrumCss}
        {jsDefaults}
```

```
<title>Welcome to Xitrum</title>
      </head>
      <body>
        {renderedView}
        {jsForView}
      </body>
    \langle/html>
 )
}
```
## **6.2** フォーム

Articles.scala

```
import xitrum.annotation.{GET, POST, First}
import xitrum.validator._
@GET("articles/:id")
class ArticlesShow extends AppAction {
 def execute() {
   val id = param("id")
   val article = Article.find(id)
   respondInlineView(
     <h1>{article.title}</h1>
      <div>{article.body}</div>
   )
  }
}
@First // Force this route to be matched before "show"
@GET("articles/new")
class ArticlesNew extends AppAction {
 def execute() {
   respondInlineView(
     <form data-postback="submit" action={url[ArticlesCreate]}>
        <label>Title</label>
        <input type="text" name="title" class="required" /><br />
       <label>Body</label>
        <textarea name="body" class="required"></textarea><br />
       <input type="submit" value="Save" />
      \langle form>
   )
  }
```

```
@POST("articles")
class ArticlesCreate extends AppAction {
 def execute() {
   val title = param("title")
   val body = param ("body")
   val article = Article.save(title, body)
   flash("Article has been saved.")
    jsRedirectTo(show, "id" -> article.id)
  }
}
```
submit イベントが JavaScript 上で実行された時、フォームの内容は ArticlesCreate へポストバックされま す。<form> の action 属性は暗号化され、暗号化された URL は CSRF 対策トークンとして機能します。

### **6.3 form** エレメント以外への適用

ポストバックは form 以外の HTML エレメントにも適用することができます。

リンク要素への適用例:

}

<a href="#" data-postback="click" action={url[LogoutAction]}>Logout</a>

リンク要素をクリックした場合 LogoutAction へポストバックが行われます。

### **6.4** コンファームダイアログ

コンファームダイアログを表する場合:

```
<a href="#" data-postback="click"
           action={url[LogoutAction]}
           data-confirm="Do you want to logout?">Logout</a>
```
"キャンセル"がクリックされた場合、ポストバックの送信は行われません。

### **6.5** パラメーターの追加

form エレメントに対して <input type="hidden"... を追加することで追加パラメーターをポストバックリ クエストに付与することができます。

form エレメント以外に対しては、以下のように指定します:

```
<a href="#"
  data-postback="click"
  action={url[ArticlesDestroy]("id" -> item.id)}
  data-params="_method=delete"
  data-confirm={"Do you want to delete %s?".format(item.name)}>Delete</a>
```
または以下のように別のエレメントに指定することも可能です:

```
<form id="myform" data-postback="submit" action={url[SiteSearch]}>
 Search:
 <input type="text" name="keyword" />
 <a class="pagination"
    href="#"
    data-postback="click"
    data-form="#myform"
    action={url[SiteSearch]("page" -> page)}>{page}</a>
\langle / form>
```
#myform は JQuery のセレクタ形式で追加パラメーターを含むエレメントを指定します。

## **6.6** ローディングイメージの表示

以下のローディングイメージが Ajax 通信中に表示されます:

 $0\,0\,0$ 

カスタマイズするには、テンプレート内で、jsDefaults (これは [xitrum.js](https://github.com/xitrum-framework/xitrum/blob/master/src/main/scala/xitrum/js.scala) をインクルードするための関数です) の後に次を追加します:

```
// target: The element that triggered the postback
xitrum.ajaxLoading = function(target) {
 // Called when the animation should be displayed when the Ajax postback is being
,→sent.
 var show = function() {
    ...
 };
 // Called when the animation should be stopped after the Ajax postback completes.
```

```
var hide = function() {
   ...
 };
 return {show: show, hide: hide};
};
```
## 第 7 章

# XML

Scala では XML リテラルを記述することが可能です。Xitrum ではこの機能をテンプレートエンジンとして利用し ています。

- Scala コンパイラによる XML シンタックスチェックは、View の型安全につながります。
- Scala による XML の自動的なエスケープは、[XSS](http://en.wikipedia.org/wiki/Cross-site_scripting) 攻撃を防ぎます。

いくつかの Tips を示します。

## **7.1 XML** のアンエスケープ

scala.xml.Unparsed を使用する場合:

```
import scala.xml.Unparsed
<script>
 {Unparsed("if (1 < 2) alert('Xitrum rocks');")}
</script>
```
<xml:unparsed> を使用する場合:

```
<script>
  <xml:unparsed>
    if (1 < 2) alert ('Xitrum rocks');
  </xml:unparsed>
\langle /script
```
<xml:unparsed> は実際の出力には含まれません:

```
<script>
 if (1 < 2) alert ('Xitrum rocks');
\langle/script\rangle
```
## **7.2 XML** エレメントのグループ化

```
<div id="header">
 {if (loggedIn)
   <xml:group>
      {username}</b><a href={url[LogoutAction]}>Logout</a>
   </xml:group>
 else
   <xml:group>
     <a href={url[LoginAction]}>Login</a>
     <a href={url[RegisterAction]}>Register</a>
   </xml:group>}
\langle div>
```
<xml:group> は実際の出力には含まれません。ユーザーがログイン状態の場合、以下のように出力されます:

```
<div id="header">
 <b>My username</b>
 <a href="/login">Logout</a>
\langle div>
```
## **7.3 XHTML** の描画

Xitrum は view とレイアウトは XHTML として出力します。レアケースではありますが、もしあなたが直接、出 力内容を定義する場合、以下のコードが示す内容に注意してください。

```
import scala.xml.Xhtml
val br = \text{br} />
br.toString // => <br></br>, この場合ブラウザによっては br タグが 2 つあると認識されること
があります。
Xhtml.toXhtml(\text{br} />) // => "<br/>br />"
```
## 第 8 章

# JavaScript と JSON

## **8.1 JavaScript**

Xitrum は jQuery を内包しています。

またいくつかの jsXXX ヘルパー関数を提供しています。

#### **8.1.1 JavaScript** フラグメントを **View** に追加する方法

アクション内では jsAddToView を呼び出します。(必要であれば何度でも呼び出すことができます):

```
class MyAction extends AppAction {
 def execute() {
    ...
    jsAddToView("alert('Hello')")
    ...
    jsAddToView("alert('Hello again')")
    ...
    respondInlineView(<p>My view</p>)
  }
}
```
レイアウト内では jsForView を呼び出します:

```
import xitrum.Action
import xitrum.view.DocType
trait AppAction extends Action {
  override def layout = DocType.html5(
    \hbox{\tt <html>>}<head>
         {antiCsrfMeta}
```

```
{xitrumCss}
    {jsDefaults}
  </head>
 <body>
    <div id="flash">{jsFlash}</div>
   {renderedView}
    {jsForView}
  </body>
\langle/html>
```
#### **8.1.2 JavaScript** を直接レスポンスする方法

Javascript をレスポンスする場合:

```
jsRespond("$('#error').html(%s)".format(jsEscape(<p class="error">Could not login.</p>
,→)))
```
Javascript でリダイレクトさせる場合:

```
jsRedirectTo("http://cntt.tv/")
jsRedirectTo[LoginAction]()
```
### **8.2 JSON**

)

Xitrum は [JSON4S](https://github.com/json4s/json4s) を内包しています。JSON のパースと生成については JSON4S を一読することを推奨します。

Scala の case オブジェクトを JSON 文字列に変換する場合:

```
import xitrum.util.SeriDeseri
case class Person(name: String, age: Int, phone: Option[String])
val person1 = Person("Jack", 20, None)
val json = SeriDeseri.toJson(person)
val person2 = SeriDeseri.fromJson(json)
```
JSON をレスポンスする場合:

```
val scalaData = List(1, 2, 3) // An example
respondJson(scalaData)
```
JSON はネストした構造が必要な設定ファイルを作成する場合に適しています。

参照 [設定ファイルの読み込み](#page-134-0) (ページ 127)

## **8.3 Knockout.js** プラグイン

参照 [xitrum-ko](https://github.com/xitrum-framework/xitrum-ko)

## 第 9 章

# 非同期レスポンス

Action からクライアントへレスポンスを返すには以下のメソッドを使用します

- respondView: レイアウトファイルを使用または使用せずに、View テンプレートファイルを送信します
- respondInlineView: レイアウトファイルを使用または使用せずに、インライン記述されたテンプレー トを送信します
- respondText("hello"): レイアウトファイルを使用せずに文字列を送信します
- respondHtml("<html>...</html>"): contentType を"text/html"として文字列を送信します
- respondJson(List(1, 2, 3)): Scala オブジェクトを JSON に変換し、contentType を"application/json"として送信します
- respondJs("myFunction([1, 2, 3])") contentType を"application/javascript"として文字列を送信 します
- respondJsonP(List(1, 2, 3), "myFunction"): 上記 2 つの組み合わせを JSONP として送信し ます
- respondJsonText("[1, 2, 3]"): contentType を"application/javascript"として文字列として送信し ます
- respondJsonPText("[1, 2, 3]", "myFunction"): *respondJs* 、 *respondJsonText* の 2 つの組み 合わせを JSONP として送信します
- respondBinary: バイト配列を送信します
- respondFile: ディスクからファイルを直接送信します。 [zero-copy](http://www.ibm.com/developerworks/library/j-zerocopy/) を使用するため非常に高速です。
- respondEventSource("data", "event"): チャンクレスポンスを送信します

Xitrum は自動でデフォルトレスポンスを送信しません。自分で明確に上記の ``respondXXX``を呼ばなければな りません。呼ばなければ、Xitrum がその HTTP 接続を保持します。あとで ``respondXXX``を読んでもいいです。 接 続 が open 状 態 に な っ て い る か を 確 認 す る に は ``channel.isOpen``を 呼 び ま す 。 addConnectionClosedListener でコールバックを登録することもできませす。

```
addConnectionClosedListener {
 // 切断されました。
 // リソース開放などをする。
}
```
非同期なのでレスポンスはすぐに送信されません。respondXXX の戻り値が [ChannelFuture](http://netty.io/4.0/api/io/netty/channel/ChannelFuture.html) となります。それを 使って実際にレスポンスを送信されるコールバックを登録できます。

例えばレスポンスの送信あとに切断するには:

```
import io.netty.channel.{ChannelFuture, ChannelFutureListener}
val future = respondText("Hello")
future.addListener(new ChannelFutureListener {
 def operationComplete(future: ChannelFuture) {
    future.getChannel.close()
  }
})
```
より短い例:

respondText("Hello").addListener(ChannelFutureListener.CLOSE)

### **9.1 WebSocket**

```
import scala.runtime.ScalaRunTime
import xitrum.annotation.WEBSOCKET
import xitrum.{WebSocketAction, WebSocketBinary, WebSocketText, WebSocketPing,
,→WebSocketPong}
@WEBSOCKET("echo")
class EchoWebSocketActor extends WebSocketAction {
 def execute() {
   // ここでセッションデータ、リクエストヘッダなどを抽出できますが
   // respondText や respondView などは使えません。
   // レスポンスするには以下のように respondWebSocketXXX を使ってください。
   log.debug("onOpen")
   context.become {
     case WebSocketText(text) =>
       log.info("onTextMessage: " + text)
                                                                       (次のページに続く)
```

```
respondWebSocketText(text.toUpperCase)
     case WebSocketBinary(bytes) =>
       log.info("onBinaryMessage: " + ScalaRunTime.stringOf(bytes))
       respondWebSocketBinary(bytes)
     case WebSocketPing =>
       log.debug("onPing")
     case WebSocketPong =>
       log.debug("onPong")
   }
 }
 override def postStop() {
   log.debug("onClose")
   super.postStop()
 }
}
```
リクエストが来る際に上記のアクターインスタンスが生成されます。次のときにアクターが停止されます:

- コネクションが切断されるとき
- WebSocket の close フレームが受信されるまたは送信されるとき

WebSocket フレームを送信するメソッド:

- respondWebSocketText
- respondWebSocketBinary
- respondWebSocketPing
- respondWebSocketClose

respondWebSocketPong はありません。Xitrum が ping フレームを受信したら自動で pong フレームを送信す るからです。

上記の WebSocket アクションへの URL を取得するには:

```
// Scalate テンプレートファイルなどで
val url = absWebSocketUrl[EchoWebSocketActor]
```
#### **9.2 SockJS**

[SockJS](https://github.com/sockjs/sockjs-client) とは WebSocket のような API を提供する JavaScript ライブラリです。WebSocket を対応しないブラウザ で使います。SockJS がブラウザがの WebSocket の機能の存在を確認し、存在しない場合、他の適切な通信プロト コルへフォルバックします。

WebSocket 対応ブラウザ関係なくすべてのブラウザで WebSocket API を使いたい場合、WebSocket を直接使わな いで SockJS を使ったほうがいいです。

```
<script>
 var sock = new SockJS('http://mydomain.com/path_prefix');
 sock.onopen = function() {
   console.log('open');
 };
 sock.onmessage = function(e) {
   console.log('message', e.data);
 };
 sock.onclose = function() {
   console.log('close');
 };
</script>
```
Xitrum が SockJS ライブラリのファイルを含めており、テンプレートなどで以下のように書くだけでいいです:

```
...
html
 head
    != jsDefaults
...
```
SockJS は [サーバー側の特別処理](https://github.com/sockjs/sockjs-protocol) が必要ですが、Xitrum がその処理をやってくれるのです。

```
import xitrum.{Action, SockJsAction, SockJsText}
import xitrum.annotation.SOCKJS
@SOCKJS("echo")
class EchoSockJsActor extends SockJsAction {
 def execute() {
   // ここでセッションデータ、リクエストヘッダなどを抽出できますが
   // respondText や respondView などは使えません。
   // レスポンスするには以下のように respondSockJsXXX を使ってください。
   log.info("onOpen")
   context.become {
     case SockJsText(text) =>
       log.info("onMessage: " + text)
```

```
respondSockJsText(text)
   }
 }
 override def postStop() {
   log.info("onClose")
   super.postStop()
 }
}
```
新しい SockJS セッションが生成されるとき上記のアクターインスタンスが生成されます。セッションが停止され るときにアクターが停止されます。

SockJS フレームを送信するには:

- respondSockJsText
- respondSockJsClose

SockJs [の注意事項](https://github.com/sockjs/sockjs-node#various-issues-and-design-considerations):

クッキーが SockJs と合わないです。認証を実装するには自分でトークンを生成し SockJs ページを埋め込んで、 ブラウザ側からサーバー側へ SockJs 接続ができたらそのトークンを送信し認証すれば良い。クッキーが 本質的にはそのようなメカニズムで動きます。

SockJS クラスタリングを構築するには *Akka* [でサーバーをクラスタリングする](#page-120-0) (ページ 113) 説明をご覧ください。

### **9.3 Chunk** レスポンス

Chunk [レスポンス](http://en.wikipedia.org/wiki/Chunked_transfer_encoding) を送信するには:

- 1. setChunked を呼ぶ
- 2. respondXXX を呼ぶ(複数回呼んでよい)
- 3. 最後に respondLastChunk を呼ぶ

Chunk レスポンスはいろいろな応用があります。例えばメモリがかかる大きな CSV ファイルを一括で生成できな い場合、生成しながら送信して良い:

```
// 「Cache-Control」ヘッダが自動で設定されます:
// 「no-store, no-cache, must-revalidate, max-age=0」
//
// 因みに 「Pragma: no-cache」 ヘッダはレスポンスでなくリクエストのためです:
// http://palizine.plynt.com/issues/2008Jul/cache-control-attributes/
setChunked()
```

```
val generator = new MyCsvGenerator
generator.onFirstLine { line =>
  val future = respondText(header, "text/csv")
  future.addListener(new ChannelFutureListener {
    def operationComplete(future: ChannelFuture) {
      if (future.isSuccess) generator.next()
    }
  }
}
generator.onNextLine { line =>
  val future = respondText(line)
  future.addListener(new ChannelFutureListener {
    def operationComplete(future: ChannelFuture) {
      if (future.isSuccess) generator.next()
    }
  })
}
generator.onLastLine { line =>
 val future = respondText(line)
  future.addListener(new ChannelFutureListener {
    def operationComplete(future: ChannelFuture) {
      if (future.isSuccess) respondLastChunk()
    }
  })
}
generator.generate()
```
注意:

- ヘッダが最初の respondXXX で送信されます。
- 末尾ヘッダがオプションで respondLastChunk に設定できます。
- [ページとアクションキャッシュ](#page-90-0) (ページ 83) は chunk レスポンスとは使えません。

Chunk レスポンスを ActorAction の組み合わせて [Facebook BigPipe](http://www.cubrid.org/blog/dev-platform/faster-web-page-loading-with-facebook-bigpipe/) が実装できます。

#### **9.3.1** 無限 **iframe**

Chunk レスポンスで [Comet](http://en.wikipedia.org/wiki/Comet_%28programming%29) を実装することが[可能](http://www.shanison.com/2010/05/10/stop-the-browser-%E2%80%9Cthrobber-of-doom%E2%80%9D-while-loading-comet-forever-iframe/)です。

Iframe を含めるページ:

```
...
<script>
 var functionForForeverIframeSnippetsToCall = function() {...}
</script>
...
<iframe width="1" height="1" src="path/to/forever/iframe"></iframe>
...
```
無限 <script> を生成するアクションで:

## // 準備 setChunked() // Firefox 対応 respondText("<html><body>123", "text/html") // curl を含む多くのクライアントが<script>をすぐに出しません。 // 2KB 仮データで対応。 for (i <- 1 to 100) respondText("<script></script>\n")

そのあと実際データを送信するには:

```
if (channel.isOpen)
 respondText("<script>parent.functionForForeverIframeSnippetsToCall()</script>\n")
else
 // 切断されました。リソースなどを開放。
 // ``addConnectionClosedListener``を使って良い。
```
#### **9.3.2 Event Source**

参考: <http://dev.w3.org/html5/eventsource/>

Event Source はデータが UTF-8 で chunk レスポンスの一種です。

Event Source をレスポンスするには respondEventSource を呼んでください(複数回可):

```
respondEventSource("data1", "event1") // イベント名が「event1」となります
respondEventSource("data2") // イベント名がデフォルトで「message」となります
```
## 第 10 章

# 静的ファイル

## **10.1** ディスク上の静的ファイルの配信

プロジェクトディレクトリーレイアウト:

config public favicon.ico robots.txt 404.html 500.html img myimage.png css mystyle.css js myscript.js src build.sbt

public ディレクトリ内に配置された静的ファイルは Xitrum により自動的に配信されます。配信されるファイル の URL は以下のようになります。

```
/img/myimage.png
/css/mystyle.css
/css/mystyle.min.css
```
プログラムからその URL を参照するには以下のように指定します:

```
<img src={publicUrl("img/myimage.png")} />
```
開発環境で非圧縮ファイルをレスポンスし、本番環境でその圧縮ファイルをレスポンスするには (例: 上記の mystyle.css と mystyle.min.css):

<img src={publicUrl("css", "mystyle.css", "mystyle.min.css")} />

ディスク上の静的ファイルをアクションからレスポンスするには respondFile を使用します。

```
respondFile("/absolute/path")
respondFile("path/relative/to/the/current/working/directory")
```
静的ファイルの配信速度を最適化するため、ファイル存在チェックを正規表現を使用して回避することができま す。リクエストされた URL が pathRegex にマッチしない場合、Xitrum はそのリクエストに対して 404 エラー を返します。

詳しくは config/xitrum.conf の pathRegex の設定を参照してください。

#### **10.2 index.html** へのフォールバック

/foo/bar (または /foo/bar/ ) へのルートが存在しない場合、Xitrum は public ディレクトリ内に、public/ foo/bar/index.html が存在するかチェックします。もし index.html ファイルが存在した場合、Xitrum はク ライアントからのリクエストに対して index.html を返します。

#### **10.3 404** と **500**

public ディレクトリ内の 404.html と 500.html はそれぞれ、マッチするルートが存在しない場合、リクエスト処 理中にエラーが発生した場合に使用されます。独自のエラーハンドラーを使用する場合、以下の様に記述します。

```
import xitrum.Action
import xitrum.annotation.{Error404, Error500}
@Error404
class My404ErrorHandlerAction extends Action {
 def execute() {
    if (isAjax)
      jsRespond("alert(" + jsEscape("Not Found") + ")")
    else
      renderInlineView("Not Found")
  }
}
@Error500
class My500ErrorHandlerAction extends Action {
 def execute() {
    if (isAjax)
      jsRespond("alert(" + jsEscape("Internal Server Error") + ")")
    else
```

```
renderInlineView("Internal Server Error")
}
```
HTTP レスポンスステータスは、アノテーションにより自動的に 404 または 500 がセットされるため、あなたの プログラム上でセットする必要はありません。

#### **10.4 WebJar** によるクラスパス上のリソースファイルの配信

#### **10.4.1 WebJars**

}

[WebJars](http://www.webjars.org/) はフロントエンドに関わるのライブラリを多く提供しています。Xitrum プロジェクトではそれらを依存 ライブラリとして利用することができます。

例えば [Underscore.js](http://underscorejs.org/) を使用する場合、プロジェクトの build.sbt に以下のように記述します。

libraryDependencies += "org.webjars" % "underscorejs" % "1.6.0-3"

そして.jade ファイルからは以下のように参照します:

script(src={webJarsUrl("underscorejs/1.6.0", "underscore.js", "underscore-min.js")})

開発環境では underscore . js が、 本番環境では underscore-min . js が、Xitrum によって自動的に選択 されます。

コンパイル結果は以下のようになります:

/webjars/underscorejs/1.6.0/underscore.js?XOKgP8\_KIpqz9yUqZ1aVzw

いずれの環境でも同じファイルを使用したい場合:

script(src={webJarsUrl("underscorejs/1.6.0/underscore.js")})

バージョンの競合が発生した場合(``sbt xitrumPackage``コマンドを実行して生成されるディレクトリ ``target/xitrum/lib``の中のファイルを見て確認できます)、``dependencyOverrides``で正しいバージョンを強制的に指 定できます。例えば、Internet Explorer 6, 7, 8 対応のために jQuery 1.x を指定したい場合:

dependencyOverrides += "org.webjars" % "jquery" % "1.11.3"

#### **10.4.2 WebJars** 形式によるリソースの保存

もしあなたがライブラリ開発者で、ライブラリ内の myimage.png というファイルを配信したい場合、[WebJars](http://www.webjars.org/) 形 式で.jar ファイルを作成しクラスパス上に配置します。 .jar は以下の様な形式となります。

META-INF/resources/webjars/mylib/1.0/myimage.png

プログラムから参照する場合:

<img src={webJarsUrl("mylib/1.0/myimage.png")} />

開発環境、本番環境ともに以下のようにコンパイルされます:

/webjars/mylib/1.0/myimage.png?xyz123

#### **10.4.3** クラスパス上の要素をレスポンスする場合

[WebJars](http://www.webjars.org/) 形式で保存されていないクラスパス上の静的ファイル (.jar ファイルやディレクトリ) をレスポンスする 場合

respondResource("path/relative/to/the/classpath/element")

例:

```
respondResource("akka/actor/Actor.class")
respondResource("META-INF/resources/webjars/underscorejs/1.6.0/underscore.js")
respondResource("META-INF/resources/webjars/underscorejs/1.6.0/underscore-min.js")
```
## **10.5 ETag** と **max-age** によるクライアントサイドキャッシュ

ディスクとクラスパス上にある静的ファイルに対して、Xitrum は自動的に [Etag](http://ja.wikipedia.org/wiki/HTTP_ETag) を付加します。

小さなファイルは MD5 化してキャッシュされます。キャッシュエントリーのキーには (ファイルパス, 更新日 時) が使用されます。ファイルの変更時刻はサーバによって異なる可能性があるためクラスタ上の各サーバはそれ ぞれ ETag キャッシュを保持することになります。

大きなファイルに対しては、更新日時のみが ETag に使用されます。これはサーバ間で異なる ETag を保持してし まう可能性があるため完全ではありませんが、ETag を全く使用しないよりはいくらかマシといえます。

publicUrl と resourceUrl メソッドは自動的に ETag を URL に付加します。:

```
resourceUrl("xitrum/jquery-1.6.4.js")
=> /resources/public/xitrum/jquery-1.6.4.js?xndGJVH0zA8q8ZJJe1Dz9Q
```
また Xitrum は、max-age と Expires を [一年](https://developers.google.com/speed/docs/best-practices/caching) としてヘッダに設定します。. ブラウザが最新ファイルを参照 しなくなるのではないかと心配する必要はありません。なぜなら、あなたがディスク上のファイルを変更した場 合、その 更新時刻 は変化します。これによって、publicUrl と resourceUrl が生成する URL も変わりま す。ETag キャッシュもまた、キーが変わったため更新される事になります。

### **10.6 GZIP**

ヘッダーの Content-Type 属性を元にレスポンスがテキストかどうかを判定し、text/html, xml/ application などテキスト形式のレスポンスの場合、Xitrum は自動で gzip 圧縮を適用します。

静的なテキストファイルは常に gzip の対象となりますが、動的に生成されたテキストコンテンツに対しては、パ フォーマンス最適化のため 1KB 以下のものは gzip の対象となりません。

#### **10.7** サーバーサイドキャッシュ

ディスクからのファイル読み込みを避けるため、Xitrum は小さな静的ファイルは(テキストファイル以外も)、 LRU(Least Recently Used) キャッシュとしてメモリ上に保持します。

詳 し く は config/xitrum.conf の small\_static\_file\_size\_in\_kb と max\_cached\_small\_static\_files の設定を参照してください。

## 第 11 章

# Flash のソケットポリシーファイル

Flash のソケットポリシーファイルについて:

- [http://www.adobe.com/devnet/flashplayer/articles/socket\\_policy\\_files.html](http://www.adobe.com/devnet/flashplayer/articles/socket_policy_files.html)
- [http://www.lightsphere.com/dev/articles/flash\\_socket\\_policy.html](http://www.lightsphere.com/dev/articles/flash_socket_policy.html)

Flash のソケットポリシーファイルのプロトコルは HTTP と異なります。

Xitrum から Flash のソケットポリシーファイルを返信するには:

- 1. [config/flash\\_socket\\_policy.xml](https://github.com/xitrum-framework/xitrum-new/blob/master/config/flash_socket_policy.xml) を修正します。
- 2. [config/xitrum.conf](https://github.com/xitrum-framework/xitrum-new/blob/master/config/xitrum.conf) を修正し上記ファイルの返信を有効にします。
# <span id="page-72-0"></span>第 12 章

# スコープ

#### **12.1** リクエストスコープ

#### **12.1.1** リクエストパラメーター

リクエストパラメーターには 2 種類あります:

- 1. テキストパラメータ
- 2. ファイルアップロードパラメーター(バイナリー)

テキストパラメーターは scala.collection.mutable.Map[String, Seq[String]] の型をとる 3 種 類があります:

- 1. queryParams: URL 内の?以降で指定されたパラメーター 例: http://example.com/blah?  $x=1$  &  $y=2$
- 2. bodyTextParams: POST リクエストの body で指定されたパラメーター
- 3. pathParams: URL 内に含まれるパラメーター 例: GET("articles/:id/:title")

これらのパラメーターは上記の順番で、 textParams としてマージされます。(後からマージされるパラメー ターは上書きとなります。)

bodyFileParams は scala.collection.mutable.Map[String, Seq[ [FileUpload](http://netty.io/4.0/api/io/netty/handler/codec/http/multipart/FileUpload.html) ]] の型をとりま す。

#### **12.1.2** パラメーターへのアクセス

アクションからは直接、またはアクセサメソッドを使用して上記のパラメーターを取得することができます。 textParams にアクセスする場合:

- param("x"): String を返却します。x が存在しないエクセプションがスローされます。
- paramo("x"): Option[String] を返却します。
- params("x"): Seq[String] を返却します。 x が存在しない場合 ``Seq.empty``を返却します。

param[Int]("x") や params[Int]("x") と型を指定することでテキストパラメーターを別の型として取得 することができます。テキストパラメーターを独自の型に変換する場合、 [convertTextParam](https://github.com/xitrum-framework/xitrum/blob/master/src/main/scala-2.11/xitrum/scope/request/ParamAccess.scala) をオーバーライドす ることで可能となります。

ファイルアップロードに対しては、param[FileUpload]("x") や params[FileUpload]("x") でアクセ スすることができます。詳しくは [ファイルアップロードの章](#page-84-0) (ページ 77) を参照してください。

#### **12.1.3 "at"**

リクエストの処理中にパラメーターを受け渡し (例えばアクションから View やレイアウトファイルへ)を行う場 合、at を使用することで実現できます。 at は scala.collection.mutable.HashMap[String, Any] の型となります。at は Rails における @ と同じ役割を果たします。

Articles.scala:

```
@GET("articles/:id")
class ArticlesShow extends AppAction {
 def execute() {
   val (title, body) = ... // Get from DB
   at("title") = title
   respondInlineView(body)
  }
}
```
AppAction.scala:

```
import xitrum.Action
import xitrum.view.DocType
trait AppAction extends Action {
 override def layout = DocType.html5(
   <html><head>
       {antiCsrfMeta}
```
(次のページに続く)

(前のページからの続き)

```
{xitrumCss}
        {jsDefaults}
        <title>{if (at.isDefinedAt("title")) "My Site - " + at("title") else "My Site"}
,→</title>
      </head>
     <body>
       {renderedView}
       {jsForView}
     </body>
   \langle/html>\lambda}
```
#### **12.1.4 "atJson"**

atJson は at ("key") を自動的に JSON に変換するヘルパーメソッドです。Scala から Javascript へのモデルの 受け渡しに役立ちます。

atJson("key") は xitrum.util.SeriDeseri.toJson(at("key")) と同等です。

Action.scala:

```
case class User(login: String, name: String)
...
def execute() {
 at("user") = User("admin", "Admin")
  respondView()
}
```
Action.ssp:

```
<script type="text/javascript">
var user = ${atJson("user");}alert(user.login);
 alert(user.name);
</script>
```
#### **12.1.5 RequestVar**

前述の at はどのような値も map として保存できるため型安全ではありません。より型安全な実装を行うには、 at のラッパーである RequestVar を使用します。

RVar.scala:

```
import xitrum.RequestVar
object RVar {
  object title extends RequestVar[String]
}
```
Articles.scala:

```
@GET("articles/:id")
class ArticlesShow extends AppAction {
 def execute() {
   val (title, body) = ... // Get from DB
   RVar.title.set(title)
   respondInlineView(body)
  }
}
```
AppAction.scala

```
import xitrum.Action
import xitrum.view.DocType
trait AppAction extends Action {
 override def layout = DocType.html5(
   <html>
     <head>
        {antiCsrfMeta}
        {xitrumCss}
        {jsDefaults}
        <title>{if (RVar.title.isDefined) "My Site - " + RVar.title.get else "My Site"}
,→</title>
     </head>
      <body>
       {renderedView}
        {jsForView}
      </body>
    \langle/html>)
}
```
#### **12.2** クッキー

}

クッキーの仕組みについては [Wikipedia](http://en.wikipedia.org/wiki/HTTP_cookie) を参照してください。

アクション内では requestCookies を使用することで、ブラウザから送信されたクッキーを Map[String, String] として取得できます。

```
requestCookies.get("myCookie") match {
 case None \Rightarrow ...
  case Some(string) \Rightarrow ...
```
ブラウザにクッキーを送信するには、[DefaultCookie](http://netty.io/4.0/api/io/netty/handler/codec/http/DefaultCookie.html) インスタンスを生成し、[Cookie](http://netty.io/4.0/api/io/netty/handler/codec/http/Cookie.html) を含む ArrayBuffer であ る、 responseCookies にアペンドします。

```
val cookie = new DefaultCookie("name", "value")
cookie.setHttpOnly(true) // true: JavaScript cannot access this cookie
responseCookies.append(cookie)
```
cookie.setPath(cookiePath) でパスをセットせずにクッキーを使用した場合、クッキーのパスはサイト ルート (xitrum.Config.withBaseUrl("/")) が設定されます。

ブラウザから送信されたクッキーを削除するには、"max-age"を 0 にセットした同じ名前のクッキーをサーバーか ら送信することで、ブラウザは直ちにクッキーを消去します。

ブラウザがウィンドウを閉じた際にクッキーが消去されるようにするには、"max-age"に Long.MinValue を セットします:

cookie.setMaxAge(Long.MinValue)

Internet Explorer は "max-age" [をサポートしていません](http://mrcoles.com/blog/cookies-max-age-vs-expires/) 。しかし、Netty が適切に判断して "max-age" または "expires" を設定してくれるので心配する必要はありません!

ブラウザはクッキーの属性をサーバーに送信することはありません。ブラウザは [name-value pairs](http://en.wikipedia.org/wiki/HTTP_cookie#Cookie_attributes) のみを送信し ます。

署 名 付 き ク ッ キ ー を 使 用 し て 、ク ッ キ ー の 改 ざ ん を 防 ぐ に は 、xitrum.util.SeriDeseri. toSecureUrlSafeBase64 と xitrum.util.SeriDeseri.fromSecureUrlSafeBase64 を使用しま す。詳しくは [データの暗号化](#page-134-0) (ページ 127) を参照してください。

#### **12.2.1** クッキーに使用可能な文字

クッキーには [任意の文字](http://stackoverflow.com/questions/1969232/allowed-characters-in-cookies) を使用することができます。例えば、UTF-8 の文字として使用する場合、UTF-8 にエン コードする必要があります。エンコーディング処理には xitrum.utill.UrlSafeBase64 または xitrum. util.SeriDeseri を使用することができます。

クッキー書き込みの例:

```
import io.netty.util.CharsetUtil
import xitrum.util.UrlSafeBase64
val value = """{"identity":"example@gmail.com","first_name":"Alexander"}"""
val encoded = UrlSafeBase64.noPaddingEncode(value.getBytes(CharsetUtil.UTF_8))
val cookie = new DefaultCookie("profile", encoded)
responseCookies.append(cookie)
```
クッキー読み込みの例:

```
requestCookies.get("profile").foreach { encoded =>
 UrlSafeBase64.autoPaddingDecode(encoded).foreach { bytes =>
   val value = new String(bytes, CharsetUtil.UTF_8)
   println("profile: " + value)
  }
}
```
#### **12.3** セッション

セッションの保存、破棄、暗号化などは Xitrum が自動的に行いますので、頭を悩ます必要はありません。

アクション内で、 session を使用することができます。 セッションは scala.collection.mutable. Map[String, Any] のインスタンスです。 session に保存されるものはシリアライズ可能である必要があり ます。

ログインユーザーに対してユーザー名をセッションに保存する例:

session("userId") = userId

ユーザーがログインしているかどうかを判定するには、セッションにユーザーネームが保存されているかをチェッ クするだけですみます:

**if** (session.isDefinedAt("userId")) println("This user has logged in")

ユーザー ID をセッションに保存し、アクセス毎にデータベースからユーザー情報を取得するやり方は多くの場合 推奨されます。アクセス毎にユーザーが更新 (権限や認証を含む) されているかを知ることができます。

#### **12.3.1 session.clear()**

1 行のコードで [session fixation](http://guides.rubyonrails.org/security.html#session-fixation) の脅威からアプリケーションを守ることができます。

session fixation については上記のリンクを参照してください。session fixation 攻撃を防ぐには、ユーザーログイン を行うアクションにて、 session.clear() を呼び出します。

```
@GET("login")
class LoginAction extends Action {
 def execute() {
   ...
   session.clear() // Reset first before doing anything else with the session
   session("userId") = userId
  }
}
```
ログアウト処理においても同様に session.clear() を呼び出しましょう。

#### **12.3.2 SessionVar**

RequestVar と同じく、より型安全な実装を提供します。例では、ログイン後にユーザー名をセッションに保存 します。

SessionVar の定義:

```
import xitrum.SessionVar
object SVar {
 object username extends SessionVar[String]
}
```
ログイン処理成功後:

SVar.username.set(username)

ユーザー名の表示:

```
if (SVar.username.isDefined)
 <em>{SVar.username.get}</em>
else
  <a href={url[LoginAction]}>Login</a>
```
- SessionVar の削除方法: SVar.username.remove()
- セッション全体のクリア方法: session.clear()

#### **12.3.3** セッションストア

Xitrum はセッションストアを 3 種類提供しています。[config/xitrum.conf](https://github.com/xitrum-framework/xitrum-new/blob/master/config/xitrum.conf) において、セッションストアを設定する ことができます。

CookieSessionStore:

```
# Store sessions on client side
store = xitrum.scope.session.CookieSessionStore
```
LruSessionStore:

```
# Simple in-memory server side session store
store {
  "xitrum.local.LruSessionStore" {
   maxElems = 10000
  }
}
```
クラスター環境で複数のサーバーを起動する場合、[Hazelcast](https://github.com/xitrum-framework/xitrum-hazelcast) をクラスタ間で共有するセッションストアとして使 用することができます。

CookieSessionStore や Hazelcast を使用する場合、セッションに保存するデータはシリアライズ可能である必要が あります。シリアライズできないデータを保存しなければいけない場合、 LruSessionStore を使用してください。 LruSessionStore を使用して、クラスタ環境で複数のサーバーを起動する場合、スティッキーセッションをサポー トしたロードバランサーを使用する必要があります。

一般的に、上記のデフォルトセッションストアのいずれかで事足りることですが、もし特殊なセッションストアを 独自に実装する場合 [SessionStore](https://github.com/xitrum-framework/xitrum/blob/master/src/main/scala/xitrum/scope/session/SessionStore.scala) または [ServerSessionStore](https://github.com/xitrum-framework/xitrum/blob/master/src/main/scala/xitrum/scope/session/ServerSessionStore.scala) を継承し、抽象メソッドを実装してください。

設定ファイルには、使用するセッションストアに応じて以下のように設定できます。

store = my.session.StoreClassName

または:

```
store {
 "my.session.StoreClassName" {
   option1 = value1
   option2 = value2
 }
}
```
ス ケ ー ラ ブ ル に す る 場 合 、で き る だ け セ ッ シ ョ ン は ク ラ イ ア ン ト サ イ ド の ク ッ キ ー に 保 存 し ま し ょ う ( リ ア ラ イ ズ 可 能 か つ `4KB 以 下 [<http://stackoverflow.com/questions/640938/](http://stackoverflow.com/questions/640938/what-is-the-maximum-size-of-a-web-browsers-cookies-key) [what-is-the-maximum-size-of-a-web-browsers-cookies-key>](http://stackoverflow.com/questions/640938/what-is-the-maximum-size-of-a-web-browsers-cookies-key)`\_)。サーバーサイド(メモリ上や DB)には必要なと きだけセッションを保存しましょう。

参考(英語): [Web Based Session Management - Best practices in managing HTTP-based client sessions.](http://www.technicalinfo.net/papers/WebBasedSessionManagement.html)

## **12.4 object vs. val**

val の代わりに object を使用してください。

以下のような実装は推奨されません:

```
object RVar {
 val title = new RequestVar[String]
 val category = new RequestVar[String]
}
object SVar {
 val username = new SessionVar[String]
 val isAdmin = new SessionVar[Boolean]
}
```
上記のコードはコンパイルには成功しますが、正しく動作しません。なぜなら val は内部ではルックアップ時 にクラス名が使用されます。title と category が val を使用して宣言された場合、いずれもクラス名は "xitrum.RequestVar" となります。同じことは username と isAdmin にも当てはまります。

# 第 13 章

# バリデーション

Xitrum は、クライアントサイドでのバリデーション用に [jQuery Validation plugin](http://bassistance.de/jquery-plugins/jquery-plugin-validation/) を内包し、サーバーサイドにお けるバリデーション用のいくつかのヘルパーを提供します。

## **13.1** デフォルトバリデーター

xitrum.validator パッケージには以下の 3 つのメソッドが含まれます:

check(value): Boolean message(name, value): Option[String] exception(name, value)

もしバリデーション結果が false である場合、message は Some(error, message) を返却します。 exception メソッドは xitrum.exception.InvalidInput(error message) をスローします。

バリデーターは何処ででも使用することができます。

Action で使用する例:

```
import xitrum.validator.Required
@POST("articles")
class CreateArticle {
 def execute() {
   val title = param("tite")
   val body = param("body")Required.exception("Title", title)
   Required.exception("Body", body)
   // Do with the valid title and body...
 }
}
```
try 、 catch ブロックを使用しない場合において、バリデーションエラーとなると、xitrum は自動でエラーを キャッチし、クライアントに対してエラーメッセージを送信します。これはクライアントサイドでバリデーション を正しく書いている場合や、webAPI を作成する場合において便利なやり方と言えます。

Model で使用する例:

```
import xitrum.validator.Required
case class Article(id: Int = 0, title: String = "", body: String = "") {
 def isValid = Required.check(title) && Required.check(body)
 def validationMessage = Required.message(title) orElse Required.message(body)
}
```
デフォルトバリデーターの一覧については [xitrum.validator](https://github.com/xitrum-framework/xitrum/tree/master/src/main/scala/xitrum/validator) パッケージ を参照してください。

## **13.2** カスタムバリデーターの作成

[xitrum.validator.Validator](https://github.com/xitrum-framework/xitrum/blob/master/src/main/scala/xitrum/validator/Validator.scala) を継承し、check メソッドと、 message メソッドのみ実装することでカスタムバリ データーとして使用できます。

また、 [Commons Validator](http://commons.apache.org/proper/commons-validator/) を使用することもできます。

## <span id="page-84-0"></span>第 14 章

# ファイルアップロード

[スコープ](#page-72-0) (ページ 65) についてもご覧ください。

ファイルアップロード form で enctype を multipart/form-data に設定します。

MyUpload.scalate:

```
form(method="post" action={url[MyUpload]} enctype="multipart/form-data")
 != antiCsrfInput
 label ファイルを選択してください:
 input(type="file" name="myFile")
```
button(type="submit") アップロード

MyUpload アクション:

**import io.netty.handler.codec.http.multipart.FileUpload**

val myFile = param[FileUpload]("myFile")

myFile が [FileUpload](http://netty.io/4.0/api/io/netty/handler/codec/http/multipart/FileUpload.html) のインスタンスとなります。そのメソッドを使ってファイル名の取得やファイル移動など ができます。

小さいファイル (16KB 未満) はメモリへ保存されます。大きいファイルはシステムのテンポラリ・ディレクトリま たは xitrum.conf の xitrum.request.tmpUploadDir に設定したディレクトリへ一時的に保存されます。一 時ファイルはコネクション切断やレスポンス送信のあとに削除されます。

## **14.1 Ajax** 風ファイルアップロード

世の中には Ajax 風ファイルアップロード JavaScript ライブラリがいっぱいあります。その動作としては隠し iframe や Flash などで上記の multipart/form-data をサーバー側へ送ります。ファイルが具体的にどんなパ ラメータで送信されるかは Xitrum アクセスログで確認できます。

# 第 15 章

# アクションフィルター

## **15.1 Before** フィルター

Before フィルターが関数でアクションの実行前に実行されます。

- 入力: なし
- 出力: true/false

Before フィルターを複数設定できます。その中、ーつの before フィルターが何か respond するとき、そのフィル ターの後ろのフィルターとアクションの実行が中止されます。

```
import xitrum.Action
import xitrum.annotation.GET
@GET("before_filter")
class MyAction extends Action {
 beforeFilter {
   log.info("我行くゆえに我あり")
 }
 // This method is run after the above filters
 def execute() {
   respondInlineView("Before フィルターが実行されました。ログを確認してください。")
 }
}
```
#### **15.2 After** フィルター

After フィルターが関数でアクションの実行後に実行されます。

- 入力: なし
- 出力: 無視されます

```
import xitrum.Action
import xitrum.annotation.GET
@GET("after_filter")
class MyAction extends Action {
 afterFilter {
   log.info("実行時刻: " + System.currentTimeMillis())
  }
 def execute() {
   respondText("After フィルターが実行されました。ログを確認してください。")
  }
}
```
#### **15.3 Around** フィルター

```
import xitrum.Action
import xitrum.annotation.GET
@GET("around_filter")
class MyAction extends Action {
 aroundFilter { action =>
   val begin = System.currentTimeMillis()
   action()
   val end = System.currentTimeMillis()
   val dt = end - begin
   log.info(s"アクション実行時間: $dt [ms]")
 }
 def execute() {
   respondText("Around filter should have been run, please check the log")
  }
}
```
Around フィルターが複数あるとき、それらは外・内の構成でネストされます。

## **15.4** フィルターの実行順番

- Before フィルター -> around フィルター -> after フィルター。
- ある before フィルタが false を返すと、残りフィルターが実行されません。
- Around フィルターが実行されると、すべての after フィルター実行されます。
- 外の around filter フィルターが action 引数を呼ばないと、内の around フィルターが実行されません。

```
before1 -true-> before2 -true-> +--------------------+ --> after1 --> after2
                                | around1 (1 \text{ of } 2) |
                                | around2 (1 of 2) |
                                | action |
                                | around2 (2 of 2) |
                                | around1 (2 \text{ of } 2) |
                                +--------------------+
```
# 第 16 章

# サーバーサイドキャッシュ

[クラスタリング](#page-120-0) (ページ 113) の章についても参照してください。

より高速なレスポンスの実現のために、Xitrum はクライアントサイドとサーバーサイドにおける広範なキャッ シュ機能を提供します。

サーバーサイドレイヤーでは、小さなファイルはメモリ上にキャッシュされ、大きなファイルは NIO のゼロコピー を使用して送信されます。Xitrum の静的ファイルの配信速度は Nginx [と同等](https://gist.github.com/3293596) です。

Web フレームワークのレイヤーでは、Rails のスタイルでページやアクション、オブジェクトをキャッシュするこ とができます。

[All Google's best practices](http://code.google.com/speed/page-speed/docs/rules_intro.html)(英語)にあるように、条件付き GET リクエストはクライアントサイドでキャッシュさ れます。

動的なコンテンツに対しては、もしファイルが作成されてから変更されない場合、クライアントに積極的にキャッ シュするようにヘッダーをセットする必要があります。このケースでは、setClientCacheAggressively() をアクションにて呼び出すことで実現できます。

クライアントにキャッシュさせたくない場合もあるでしょう、そういったケースでは、 setNoClientCache() をアクションにて呼び出すことで実現できます。

サーバーサイドキャッシュについては以下のサンプルでより詳しく説明します。

#### **16.1** ページまたはアクションのキャッシュ

```
import xitrum.Action
import xitrum.annotation.{GET, CacheActionMinute, CachePageMinute}
@GET("articles")
@CachePageMinute(1)
class ArticlesIndex extends Action {
```
(次のページに続く)

(前のページからの続き)

```
def execute() {
  }
}
@GET("articles/:id")
@CacheActionMinute(1)
class ArticlesShow extends Action {
  def execute() {
    ...
  }
}
```
"page cache" と "acation cache" の期間設定は [Ruby on Rails](http://guides.rubyonrails.org/caching_with_rails.html) を参考にしています。

リクエスト処理プロセスの順番は以下のようになります。

(1) リクエスト -> (2) Before フィルター -> (3) アクション execute method -> (4) レスポンス

初回のリクエスト時に、Xitrum はレスポンスを指定された期間だけキャッシュします。@CachePageMinute(1) や @CacheActionMinute(1) は 1 分間キャッシュすることを意味します。Xitrum はレスポンスステータスが "200 OK" の場合のみキャッシュします。そのため、レスポンスステータスが "500 Internal Server Error" や "302 Found" (リダイレクト) となるレスポンスはキャッシュされせん。

同じアクションに対する 2 回目以降のリクエストは、もし、キャッシュされたレスポンスが有効期間内の場合、 Xitrum はすぐにキャッシュされたレスポンスを返却します:

- ページキャッシュの場合、 処理プロセスは、 (1) -> (4) となります。
- アクションキャッシュの場合、 (1) -> (2) -> (4), または Before フィルターが"false"を返した場合 (1) -> (2) となります。

すなわち、action キャッシュと page キャッシュとの違いは、Before フィルターを実施するか否かになります。

一般に、ページキャッシュは全てのユーザーに共通なレスポンスの場合に使用します。アクションキャッシュは、 Before フィルターを通じて、例えばユーザーのログイン状態チェックなどを行い、キャッシュされたレスポンスを "ガード" する場合に用います:

- ログインしている場合、キャッシュされたレスポンスにアクセス可能。
- ログインしていない場合、ログインページヘリダイレクト。

#### **16.2** オブジェクトのキャッシュ

[xitrum.Cache](http://xitrum-framework.github.io/api/3.17/index.html#xitrum.Cache) のインスタンスである、xitrum.Config.xitrum.cache を使用することができます。

明示的な有効期限を設定しない場合:

• put(key, value)

有効期限を設定する場合:

- putSecond(key, value, seconds)
- putMinute(key, value, minutes)
- putHour(key, value, hours)
- putDay(key, value, days)

存在しない場合のみキャッシュする方法:

- putIfAbsent(key, value)
- putIfAbsentSecond(key, value, seconds)
- putIfAbsentMinute(key, value, minutes)
- putIfAbsentHour(key, value, hours)
- putIfAbsentDay(key, value, days)

#### **16.3** キャッシュの削除

ページまたはアクションキャッシュの削除:

removeAction[MyAction]

オブジェクトキャッシュの削除:

remove(key)

指定したプレフィックスで始まるキー全てを削除:

removePrefix(keyPrefix)

removePrefix を使用することで、プレフィックスを使用した階層的なキャッシュを構築することができます。

例えば、記事に関連する要素をキャッシュしたい場合、記事が変更された時に関連するキャッシュは以下の方法で 全てクリアできます。

```
import xitrum.Config.xitrum.cache
// prefix を使用してキャッシュします。
val prefix = "articles/" + article.id
cache.put(prefix + "/likes", likes)
cache.put(prefix + "/comments", comments)
// article に関連する全てのキャッシュを削除したい場合は以下のようにします。
cache.remove(prefix)
```
#### **16.4** キャッシュエンジンの設定

Xitrum のキャッシュ機能はキャッシュエンジンによって提供されます。キャッシュエンジンはプロジェクトの必 要に応じて選択することができます。キャッシュエンジンの設定は、[config/xitrum.conf](https://github.com/xitrum-framework/xitrum-new/blob/master/config/xitrum.conf) において、使用するエン ジンに応じて以下の 2 通りの記載方法で設定できます。

cache = my.cache.EngineClassName

または:

```
cache {
  "my.cache.EngineClassName" {
   option1 = value1
   option2 = value2
  }
}
```
Xitrum は以下のエンジンを内包しています:

```
cache {
 # Simple in-memory cache
 "xitrum.local.LruCache" {
   maxElems = 10000
  }
}
```
もし、クラスタリングされたサーバーを使用する場合、キャッシュエンジンには、[Hazelcast](https://github.com/xitrum-framework/xitrum-hazelcast) を使用することがで きます。

独自のキャッシュエンジンを使用する場合、xitrum.Cache の [interface](https://github.com/xitrum-framework/xitrum/blob/master/src/main/scala/xitrum/Cache.scala) を実装してください。

### **16.5** キャッシュ動作の仕組み

入力方向(Inbound):

```
アクションのレスポンスが
               キャッシュ対象かつ
request キャッシュが存在している
                  -------------------------+---------------NO--------------->
                          \overline{\phantom{a}}<---------YES------------+
  キャッシュからレスポンス
```
出力方向(Outbound):

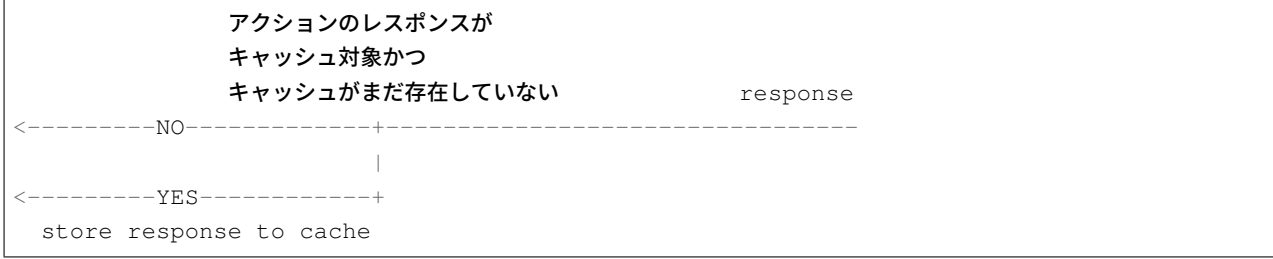

### **16.6 xitrum.util.LocalLruCache**

上記で述べたキャッシュエンジンは、システム全体で共有されるキャッシュとなります。もし小さくで簡易な キャッシュエンジンのみ必要な場合、xitrum.util.LocalLruCache を使用します。

```
import xitrum.util.LocalLruCache
// LRU (Least Recently Used) キャッシュは 1000 要素まで保存できます
// キーとバリューは両方 String 型となります
val cache = LocalLruCache[String, String](1000)
```
使用できる cache は [java.util.LinkedHashMap](http://docs.oracle.com/javase/6/docs/api/java/util/LinkedHashMap.html) のインスタンスであるため、LinkedHashMap のメソッドを使用 して扱う事ができます。

# 第 17 章

# I18n

GNU gettext を使用します。gettext は他の国際化方法と異なり、複数形をサポートしています。

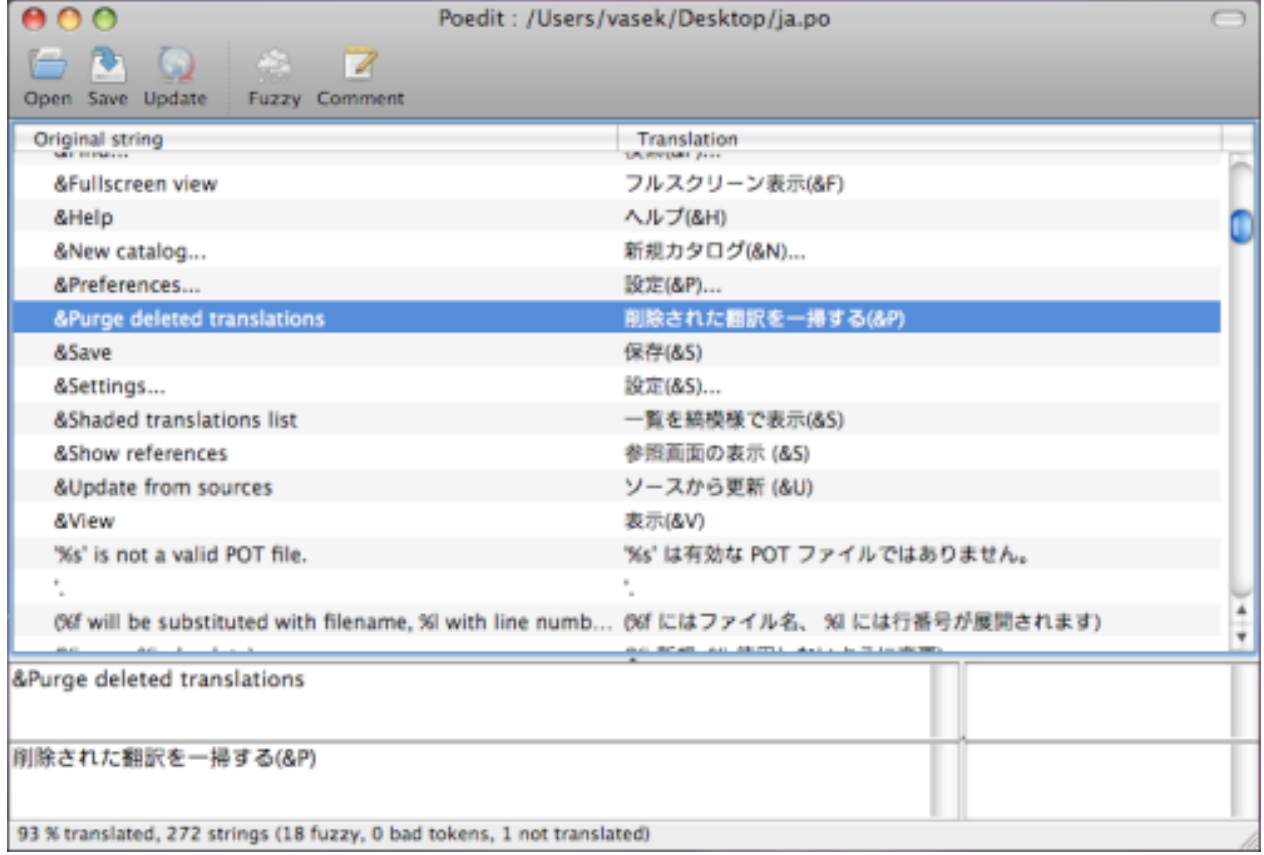

#### **17.1** ソースコード内への国際化メッセージの記載

xitrum.Action は xitrum.I18n を継承しており以下の 2 つのメソッドを持ちます:

```
t("Message")
tc("Context", "Message")
t("Hello %s").format("World")
// 1$ and 2$ are placeholders
t("%1$s says hello to %2$s, then %2$s says hello back to %1$s").format("Bill", "Hillary
,→")
// {0} and {1} are placeholders
java.text.MessageFormat.format(t("{0} says hello to {1}, then {1} says hello back to
,→{0}"), "Bill", "Hillary")
t("%,.3f").format(1234.5678) // => 1,234.568
t("%,.3f").formatLocal(java.util.Locale.FRENCH, 1234.5678) // => 1 234,568
```
// Above, you explicitly specify locale. // If you want to implicitly use locale of the current action: // when English =>  $1,234.568$ , when French => 1 234,568 t("%,.3f", 1234.5678)

action の中では、それらのメソッドを直接呼び出すことができます。model のように action 以外の場所では、 xitrum.I18n オブジェクトをインポートし、 t または tc メソッドを呼び出します:

```
// In an action
respondText(MyModel.hello(this))
// In the model
import xitrum.I18n
object MyModel {
  def hello(i18n: I18n) = i18n.t("Hello World")
}
```
### **17.2 pot** ファイルへのメッセージの展開

空の i18n.pot ファイルをプロジェクトのルートディレクトリに作成し、プロジェクト全体を再コンパイルします。

```
sbt/sbt clean
rm i18n.pot
touch i18n.pot
sbt/sbt compile
```
sbt/sbt clean で全ての.class ファイルを削除し、SBT にプロジェクト全体の再コンパイルを実施します。 sbt/sbt clean の後、SBT はコンパイル時に全ての [依存ライブラリ](#page-140-0) (ページ 133) を再ダウンロードを行いま すので、より時間を節約するには find target -name \*.class -delete と実施することで同じように target ディレクトリ内の.class ファイルを削除することができます。

リコンパイル実施後、ソースコードから抽出されたメッセージが i18n.pot ファイルに gettext 形式で出力されます。 この魔法のような動作は [Scala compiler plugin technique](http://www.scala-lang.org/node/140) により実現されています。

ただし一つ注意点があります。このメソッドは Scala のコードからのみメッセージを抽出します。もしプロジェク ト内に Java ファイルがある場合、 xgettext コマンドを使用してメッセージを抽出します:

xgettext -kt -ktc:1c,2 -ktn:1,2 -ktcn:1c,2,3 -o i18n\_java.pot --from-code=UTF-8 \$(find, *,→*src/main/java -name "\*.java")

出力された i18n\_java.pot は i18n.pot にマージする必要があります。

#### **17.3 po** ファイルの保存先

i18n.pot はテンプレートであるため、各言語に対応させるには i18n.pot ファイルをコピーして、<language>.po と して保存し翻訳を開始します。

Xitrum はクラスパス中の i18n という名前のディレクトリを監視します。もしそのディレクトリ内の <language>.po ファイルに変更があった場合 Xitrum は自動的に <language>.po ファイルをリロードします。

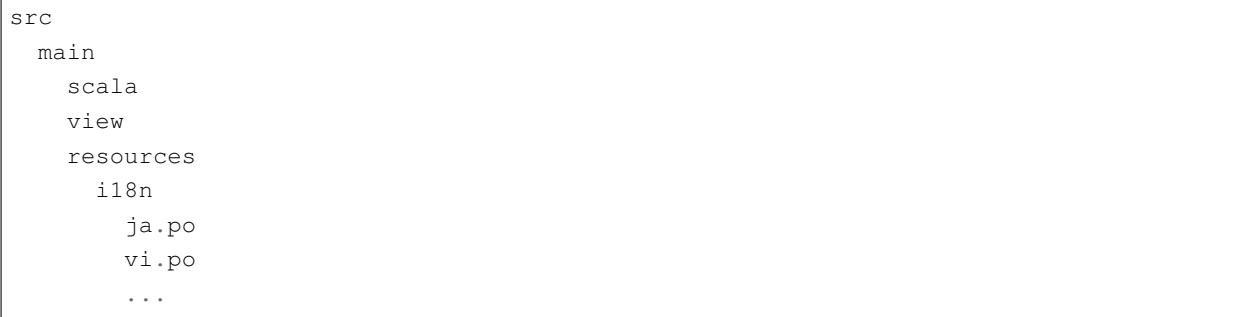

po ファイルを編集やマージには [Poedit](http://www.poedit.net/) のようなツールを使用することができます。

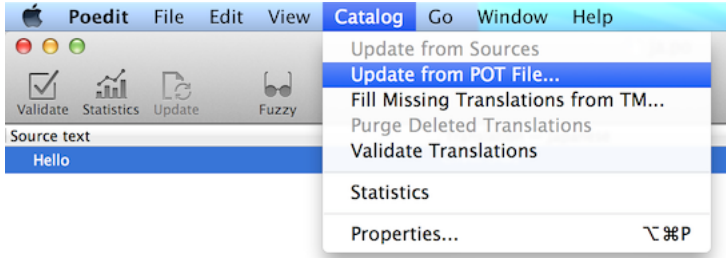

po ファイルは複数の JAR に含めることができ、Xitrum はそれらを自動的にマージします。

```
mylib.jar
  i18n
    ja.po
   vi.po
       ...
another.jar
 i18n
   ja.po
   vi.po
        ...
```
#### **17.4** 言語の設定

- ブラウザからのリクエストに含まれる Accept-Language リクエストヘッダーを取得するには、 browserLanguages を実行します。結果はブラウザによって送信された優先順位の高い順にソート されて取得できます。
- デフォルト値は "en" です。現在の言語を日本語に変更するには、 language = "ja" と実行します。
- 適切な言語を言語リソースから自動でセットするには autosetLanguage(availableLanguages) を実行します。availableLanguages は resources/i18n ディレクトリーと JAR ファイル内に含ま れる言語リソースのリストを指定します。もし指定された言語リソースが存在しない場合、言語設定は"en" が使用されます。
- 設定された言語を確認するには、language 変数にセットされた値を参照します。

一般的にアクションではビフォアフィルターにおいて言語を設定します:

```
beforeFilter {
 val lango: Option[String] = yourMethodToGetUserPreferenceLanguageInSession()
 lango match {
   case None => autosetLanguage(Locale.forLanguageTag("ja"), Locale.
,→forLanguageTag("vi"))
   case Some(lang) => language = lang
 }
}
```
#### **17.5** バリデーションメッセージ

jQuery Validation プラグインは [i18n error messages](https://github.com/jzaefferer/jquery-validation/tree/master/src/localization) を提供しています。Xitrum は現在の言語に対応するメッセー ジファイルを自動的にインポートします。

xitrum.validator パッケージが提供するサーバサイドバリデーションにおいても、Xitrum はそれらの翻訳を 提供しています。

#### **17.6** 複数形への対応

```
tn("Message", "Plural form", n)
tcn("Context", "Message", "Plural form", n)
```
Xitrum は以下の仕様に沿って複数形の単語を翻訳します。

- [What are plural forms](http://www.gnu.org/software/gettext/manual/html_node/Plural-forms.html#Plural-forms)
- [Translating plural forms](http://www.gnu.org/software/gettext/manual/html_node/Translating-plural-forms.html#Translating-plural-forms)

複数形の単語は以下のいずれかの書式に従う必要があります:

```
nplurals=1; plural=0
nplurals=2; plural=n != 1
nplurals=2; plural=n>1
nplurals=3; plural=n%10==1 && n%100!=11 ? 0 : n != 0 ? 1 : 2
nplurals=3; plural=n==1 ? 0 : n==2 ? 1 : 2
nplurals=3; plural=n==1 ? 0 : (n==0 || (n%100 > 0 && n%100 < 20)) ? 1 : 2
nplurals=3; plural=n%10==1 && n%100!=11 ? 0 : n%10>=2 && (n%100<10 || n%100>=20) ? 1 :
,→2
nplurals=3; plural=n%10==1 && n%100!=11 ? 0 : n%10>=2 && n%10<=4 && (n%100<10 || n%100>
,→=20) ? 1 : 2
nplurals=3; plural=(n==1) ? 0 : (n>=2 && n<=4) ? 1 : 2
nplurals=3; plural=n==1 ? 0 : n%10>=2 && n%10<=4 && (n%100<10 || n%100>=20) ? 1 : 2
nplurals=4; plural=n%100==1 ? 0 : n%100==2 ? 1 : n%100==3 || n%100==4 ? 2 : 3
```
#### **17.7** 日付と数値のフォーマット

もし Scalate テンプレートエンジンを使用している場合、日付と数値のフォーマットは現在のアクションの言語設 定に従うことになります。

異なるフォーマットを使用する場合:

**import java.text.**{DateFormat, NumberFormat}

(次のページに続く)

(前のページからの続き)

```
val myDateFormat = ...
val myNumberFormat = ...
val options = Map("date" -> myDateFormat, "number" -> myNumberFormat)
respondView(options)
```
## 第 18 章

# ログ

### **18.1 xitrum.Log** オブジェクトを直接使用する

xitrum.Log はどこからでも直接使用することができます:

```
xitrum.Log.debug("My debug msg")
xitrum.Log.info("My info msg")
...
```
## **18.2 xitrum.Log** トレイトを直接使用する

ログが生成された場所 (クラス) を明確に知りたい場合、xitrum.Log トレイトを継承します。

```
package my_package
import xitrum.Log
object MyModel extends Log {
 log.debug("My debug msg")
 log.info("My info msg")
  ...
}
```
log/xitrum.log にはメッセージが MyModel から出力されていることがわかります。

Xitrum のアクションは xitrum.Log トレイトを継承しており、どの action からでも以下のようにログを出力するこ とができます:

log.debug("Hello World")

#### **18.3** ログレベルをチェックする必要はありません

xitrum.Log は [SLF4S](http://slf4s.org/) ([API\)](http://slf4s.org/api/1.7.7/) を使用しており、SLF4S は [SLF4J](http://www.slf4j.org/) の上に構築されています。

ログに出力時の計算による CPU 負荷を減らす目的で、ログ出力前にログレベルをチェックする伝統的な手法があ りますが、SLF4S [が自動でチェックしてくれる](https://github.com/mattroberts297/slf4s/blob/master/src/main/scala/org/slf4s/Logger.scala) ため、あなたが気にする必要はありません。

これまで (このコードは Xitrum 3.13 以降では動作しません):

```
if (log.isTraceEnabled) {
 val result = heavyCalculation()
  log.trace("Output: {}", result)
}
```
現行:

log.trace(s"Output: #{heavyCalculation()}")

#### **18.4** ログレベル、ログファイル等の設定

build.sbt に以下の 1 行があります:

libraryDependencies += "ch.qos.logback" % "logback-classic" % "1.1.2"

これはデフォルトで [Logback](http://logback.qos.ch/) が使用されていることを意味します。Logback の設定ファイルは config/ logback.xml になります。

Logback 以外の [SLF4J](http://www.slf4j.org/) 対応ライブラリに置き換えることも可能です。

#### **18.5 Fluentd** へのログ出力

ログコレクターとして有名な [Fluentd](http://www.fluentd.org/) というソフトウェアがあります。Logback の設定を変更することで Fluentd サーバに Xitrum のログを(複数の箇所から)転送することができます。

利用するにはまず、プロジェクトの依存ライブラリに [logback-more-appenders](https://github.com/sndyuk/logback-more-appenders) を追加します:

```
libraryDependencies += "org.fluentd" % "fluent-logger" % "0.2.11"
resolvers += "Logback more appenders" at "http://sndyuk.github.com/maven"
libraryDependencies += "com.sndyuk" % "logback-more-appenders" % "1.1.0"
```
そして config/logback.xml を編集します:

```
...
<appender name="FLUENT" class="ch.qos.logback.more.appenders.DataFluentAppender">
 <tag>mytag</tag>
 <label>mylabel</label>
 <remoteHost>localhost</remoteHost>
 <port>24224</port>
 <maxQueueSize>20000</maxQueueSize> <!-- Save to memory when remote server is down --
,→>
</appender>
<root level="DEBUG">
 <appender-ref ref="FLUENT"/>
 <appender-ref ref="OTHER_APPENDER"/>
\langleroot>
...
```
# 第 19 章

# プロダクション環境へのデプロイ

Xitrum を直接動かすことができます:

ブラウザ ------ Xitrum インスタンス

HAProxy のようなロードバランサーや、Apache や Nginx のようなリバースプロキシの背後で動かすこともでき ます:

ブラウザ ------ ロードバランサー/リバースプロキシ -+---- Xitrum インスタンス 1 +---- Xitrum インスタンス 2

## **19.1** ディレクトリのパッケージ化

sbt/sbt xitrumPackage を実行することで、プロダクション環境へデプロイ可能な target/xitrum ディ レクトリが生成されます:

```
target/xitrum
 config
   [config files]
 public
   [static public files]
 lib
    [dependencies and packaged project file]
 script
   runner
   runner.bat
   scalive
   scalive.jar
   scalive.bat
```
#### **19.2 xitrum-package** のカスタマイズ

デフォルトでは sbt/sbt xitrumPackage コマンドは、

config 、 public および script ディレクトリを target/xitrum 以下にコピーします。コピーするディレ クトリを追加したい場合は、以下のように build.sbt を編集します:

XitrumPackage.copy("config", "public, "script", "doc/README.txt", "etc.")

詳しくは [xitrum-package](https://github.com/xitrum-framework/xitrum-package) のサイト を参照ください。

#### **19.3** 稼働中の **JVM** プロセスに対する **Scala** コンソール接続

プロダクション環境においても特別な準備をすることなく、[Scalive](https://github.com/xitrum-framework/scalive) を使用することで、稼働中の JVM プロセスに 対して Scala コンソールを接続してデバッギングを行うことができます。

script ディレクトリの scalive コマンドを実行します:

script runner runner.bat scalive scalive.jar scalive.bat

### **19.4 CentOS** または **Ubuntu** への **OracleJDK** インストール

ここでは Java のインストール方法についての簡単なガイドを紹介します。パッケージマネージャを使用して Java をインストールすることも可能です。

現在インストールされている Java の確認:

sudo update-alternatives --list java

出力例:

/usr/lib/jvm/jdk1.7.0\_15/bin/java /usr/lib/jvm/jdk1.7.0\_25/bin/java

サーバ環境の確認 (32 bit または 64 bit):

file /sbin/init
出力例:

```
/sbin/init: ELF 64-bit LSB shared object, x86-64, version 1 (SYSV), dynamically linked
,→(uses shared libs), for GNU/Linux 2.6.24,
,→BuildID[sha1]=0x4efe732752ed9f8cc491de1c8a271eb7f4144a5c, stripped
```
JDK を [Oracle](http://www.oracle.com/technetwork/java/javase/downloads/jdk7-downloads-1880260.html) のサイトからダウンロードします。ブラウザを介さないでダウンロードするにはちょっとした [工夫](http://stackoverflow.com/questions/10268583/how-to-automate-download-and-instalation-of-java-jdk-on-linux) が必要です:

```
wget --no-cookies --header "Cookie: gpw_e24=http%3A%2F%2Fwww.oracle.com" "http://
,→download.oracle.com/otn-pub/java/jdk/7u45-b18/jdk-7u45-linux-x64.tar.gz"
```
ダウンロードしたアーカイブを解凍して移動します:

```
tar -xzvf jdk-7u45-linux-x64.tar.gz
sudo mv jdk1.7.0_45 /usr/lib/jvm/jdk1.7.0_45
```
コマンドを登録します:

```
sudo update-alternatives --install "/usr/bin/java" "java" "/usr/lib/jvm/jdk1.7.0_45/
,→bin/java" 1
sudo update-alternatives --install "/usr/bin/javac" "javac" "/usr/lib/jvm/jdk1.7.0_45/
,→bin/javac" 1
sudo update-alternatives --install "/usr/bin/javap" "javap" "/usr/lib/jvm/jdk1.7.0_45/
,→bin/javap" 1
sudo update-alternatives --install "/usr/bin/javaws" "javaws" "/usr/lib/jvm/jdk1.7.0_
,→45/bin/javaws" 1
```
対話型のシェルで新しいパスを指定します:

sudo update-alternatives --config java

出力例:

```
There are 3 choices for the alternative java (providing /usr/bin/java).
 Selection Path Priority Status
------------------------------------------------------------
* 0 /usr/lib/jvm/jdk1.7.0_25/bin/java 50001 auto mode
 1 /usr/lib/jvm/jdk1.7.0_15/bin/java 50000 manual mode
 2 /usr/lib/jvm/jdk1.7.0_25/bin/java 50001 manual mode
 3 /usr/lib/jvm/jdk1.7.0_45/bin/java 1 manual mode
Press enter to keep the current choice[*], or type selection number: 3
update-alternatives: using /usr/lib/jvm/jdk1.7.0_45/bin/java to provide /usr/bin/java
,→(java) in manual mode
```
バージョンを確認します:

java -version

出力例:

```
java version "1.7.0_45"
Java(TM) SE Runtime Environment (build 1.7.0_45-b18)
Java HotSpot(TM) 64-Bit Server VM (build 24.45-b08, mixed mode)
```
javac 等も同様に行います:

```
sudo update-alternatives --config javac
sudo update-alternatives --config javap
sudo update-alternatives --config javaws
```
## **19.5** システム起動時に **Xitrum** をスタートさせる

script/runner (\*nix 環境向け) と script/runner.bat (Windows 環境向け)はオブジェクトの main メソッドを実行するためのスクリプトになります。プロダクション環境ではこのスクリプトを使用して Web サー バを起動します:

script/runner quickstart.Boot

[JVM](http://www.oracle.com/technetwork/java/hotspotfaq-138619.html) 設定 を調整するには、runner(または runner.bat)を修正します。また、config/xitrum.conf も 参照してください。

Linux 環境でシステム起動時に Xitrum をバックグラウンドでスタートさせるには、一番簡単な方法は/etc/rc. local に一行を追加します:

su - user\_foo\_bar -c /path/to/the/runner/script/above &

他には [daemontools](http://cr.yp.to/daemontools.html) が便利です。CentOS へのインストール手順は [こちらの手順](http://whomwah.com/2008/11/04/installing-daemontools-on-centos5-x86_64/) を参照してください。あるいは [Supervisord](http://supervisord.org/) を使用することもできます。

/etc/supervisord.conf の例:

```
[program:my_app]
directory=/path/to/my_app
command=/path/to/my_app/script/runner quickstart.Boot
autostart=true
autorestart=true
startsecs=3
user=my_user
redirect_stderr=true
stdout_logfile=/path/to/my_app/log/stdout.log
```
(次のページに続く)

(前のページからの続き)

```
stdout_logfile_maxbytes=10MB
stdout_logfile_backups=7
stdout_capture_maxbytes=1MB
stdout_events_enabled=false
environment=PATH=/usr/local/bin:/bin:/usr/bin:/usr/local/sbin:/usr/sbin:/sbin:/opt/aws/
,→bin:~/bin
```
その他のツール:

- [runit](http://smarden.org/runit/)
- [upstart](http://upstart.ubuntu.com/)

## **19.6** ポートフォワーディングの設定

デフォルトでは Xitrum は 8000 ポートと 4430 ポートを使用します。これらのポート番号は config/xitrum. conf で設定することができます。

/etc/sysconfig/iptables を以下のコマンドで修正することによって、80 から 8000 へ、443 から 4430 へ ポートフォワーディングを行うことができます:

```
sudo su - root
chmod 700 /etc/sysconfig/iptables
iptables-restore < /etc/sysconfig/iptables
iptables -A PREROUTING -t nat -i eth0 -p tcp --dport 80 -j REDIRECT --to-port 8000
iptables -A PREROUTING -t nat -i eth0 -p tcp --dport 443 -j REDIRECT --to-port 4430
iptables -t nat -I OUTPUT -p tcp -d 127.0.0.1 --dport 80 -j REDIRECT --to-ports 8000
iptables -t nat -I OUTPUT -p tcp -d 127.0.0.1 --dport 443 -j REDIRECT --to-ports 4430
iptables-save -c > /etc/sysconfig/iptables
chmod 644 /etc/sysconfig/iptables
```
もし Apache が 80 ポート、443 ポートを使用している場合、停止する必要があります:

sudo /etc/init.d/httpd stop sudo chkconfig httpd off

Iptables についての参考情報:

• Iptables [チュートリアル](http://www.frozentux.net/iptables-tutorial/chunkyhtml/)

### **19.7** 大量コネクションに対する **Linux** 設定

Mac の場合、JDK は IO (NIO) [に関わるパフォーマンスの問題](https://groups.google.com/forum/#!topic/spray-user/S-SNR2m0BWU) が存在します。

参考情報 (英語):

- [Linux Performance Tuning \(Riak\)](http://docs.basho.com/riak/latest/ops/tuning/linux/)
- [AWS Performance Tuning \(Riak\)](http://docs.basho.com/riak/latest/ops/tuning/aws/)
- [Ipsysctl tutorial](http://www.frozentux.net/ipsysctl-tutorial/chunkyhtml/)
- [TCP variables](http://www.frozentux.net/ipsysctl-tutorial/chunkyhtml/tcpvariables.html)

#### **19.7.1** ファイルディスクリプタ数の上限設定

各コネクションは Linux にとってオープンファイルとしてみなされます。1 プロセスが同時オープン可能なファ イルディスクリプタ数は、デフォルトで 1024 となっています。この上限を変更するには /etc/security/ limits.conf を編集します:

soft nofile 1024000 hard nofile 1024000

変更を適用するには一度ログアウトして、再度ログインする必要があります。一時的に適用するには ulimit -n と実行します。

#### **19.7.2** カーネルのチューニング

[A Million-user Comet Application with Mochiweb](http://www.metabrew.com/article/a-million-user-comet-application-with-mochiweb-part-1)(英語) に紹介されているように、/etc/sysctl.conf を編 集します:

```
# General gigabit tuning
net.core.rmem_max = 16777216
net.core.wmem_max = 16777216
net.ipv4.tcp_rmem = 4096 87380 16777216
net.ipv4.tcp_wmem = 4096 65536 16777216
# This gives the kernel more memory for TCP
# which you need with many (100k+) open socket connections
net.ipv4.tcp_mem = 50576 64768 98152
# Backlog
net.core.netdev_max_backlog = 2048
net.core.somaxconn = 1024
net.ipv4.tcp_max_syn_backlog = 2048
```
(次のページに続く)

(前のページからの続き)

```
net.ipv4.tcp_syncookies = 1
# If you run clients
net.ipv4.ip_local_port_range = 1024 65535
net.ipv4.tcp_tw_recycle = 1
net.ipv4.tcp_tw_reuse = 1
net.ipv4.tcp_fin_timeout = 10
```
変更を適用するため、 sudo sysctl -p を実行します。リブートの必要はありません。これでカーネルは大量 のコネクションを扱うことができるようになります。

#### **19.7.3** バックログについて

TCP はコネクション確立のために 3 種類のハンドシェイクを行います。リモートクライアントがサーバに接続す るとき、クライアントは SYN パケットを送信します。そしてサーバ側の OS は SYN-ACK パケットを返信しま す。その後リモートクライアントは再び ACK パケットを送信してコネクションが確立します。Xitrum はコネク ションが完全に確立した時にそれを取得します。

[Socket backlog tuning for Apache](https://sites.google.com/site/beingroot/articles/apache/socket-backlog-tuning-for-apache) (英語)によると、コネクションタイムアウトは、Web サーバのバックログキュー が SYN - ACK パケット送信で溢れてしまった際に、SYN パケットが失われることによって発生します。

[FreeBSD Handbook](http://www.freebsd.org/doc/en_US.ISO8859-1/books/handbook/configtuning-kernel-limits.html)(英語) によるとデフォルトの 128 という設定は、高負荷なサーバ環境にとって、新しいコネ クションを確実に受け付けるには低すぎるとあります。そのような環境では、1024 以上に設定することが推奨さ れています。キューサイズを大きくすることは DoS 攻撃を避ける意味でも効果があります。

Xitrum はバックログサイズを 1024(memcached と同じ値) としています。しかし、前述のカーネルのチューニング をすることも忘れないで下さい。

バックログ設定値の確認方法:

cat /proc/sys/net/core/somaxconn

または:

sysctl net.core.somaxconn

一時的な変更方法:

sudo sysctl -w net.core.somaxconn=1024

## **19.8 HAProxy tips**

HAProxy を SockJS のために設定するには、[こちらのサンプル](https://github.com/sockjs/sockjs-node/blob/master/examples/haproxy.cfg) を参照してください。

```
defaults
   mode http
   timeout connect 10s
   timeout client 10h # Set to long time to avoid WebSocket connections being
,→closed when there's no network activity
   timeout server 10h # Set to long time to avoid ERR_INCOMPLETE_CHUNKED_ENCODING
,→on Chrome
frontend xitrum_with_discourse
   bind 0.0.0.0:80
   option forwardfor
   acl is_discourse path_beg /forum
   use_backend discourse if is_discourse
   default_backend xitrum
backend xitrum
    server srv_xitrum 127.0.0.1:8000
backend discourse
    server srv_discourse 127.0.0.1:3000
```
HAProxy を再起動せずに設定ファイルをロードするには[、こちらのディスカッション](http://serverfault.com/questions/165883/is-there-a-way-to-add-more-backend-server-to-haproxy-without-restarting-haproxy) を参照してください。

HAProxy は Nginx より簡単に使うことができます。[キャッシュについての章](#page-90-0) (ページ 83) にあるように、Xitrum は [静的ファイルの配信に優れている](https://gist.github.com/3293596) ため、静的ファイルの配信に Nginx を用意する必要はありません。その点か ら HAProxy は Xitrum ととても相性が良いと言えます。

## **19.9 Nginx tips**

Nginx 1.2 の背後で Xitrum を動かす場合、Xitrum の WebSocket や SockJS の機能を使用するには、[ng](https://github.com/yaoweibin/nginx_tcp_proxy_module)[inx\\_tcp\\_proxy\\_module](https://github.com/yaoweibin/nginx_tcp_proxy_module) を使用する必要があります。Nginx 1.3+ 以上はネイティブで WebSocket をサポートし ています。

Nginx はデフォルトでは、HTTP 1.0 をリバースプロキシのプロトコルとして使用します。チャンクレスポンスを 使用する場合、Nginx に HTTP 1.1 をプロトコルとして使用することを伝える必要があります:

```
location / {
 proxy_http_version 1.1;
 proxy_set_header Connection "";
```
(次のページに続く)

(前のページからの続き)

```
proxy_pass http://127.0.0.1:8000;
```
}

http keepalive についての [ドキュメント](http://nginx.org/en/docs/http/ngx_http_upstream_module.html#keepalive) にあるように、 proxy\_set\_header Connection "" と設定する必 要もあります。

# **19.10 Heroku** へのデプロイ

Xitrum は [Heroku](https://www.heroku.com/) 上で動かすこともできます。

#### **19.10.1** サインアップとリポジトリの作成

[公式ドキュメント](https://devcenter.heroku.com/articles/quickstart) に沿って、サインアップしリポジトリを作成します。

#### **19.10.2 Procfile** の作成

Procfile を作成し、プロジェクトのルートディレクトリに保存します。Heroku はこのファイルをもとに、起動時コ マンドを実行します。

web: target/xitrum/script/runner <YOUR\_PACKAGE.YOUR\_MAIN\_CLASS>

#### **19.10.3 Port** 設定の変更

ポート番号は Heroku によって動的にアサインされるため、以下のように設定する必要があります。

config/xitrum.conf:

```
port {
 http = ${PORT}# \text{https} = 4430# flashSocketPolicy = 8430 # flash_socket_policy.xml will be returned
}
```
SSL を使用するには[、アドオン](https://addons.heroku.com/ssl) が必要となります。

### **19.10.4** ログレベルの設定

config/logback.xml:

```
<root level="INFO">
 <appender-ref ref="CONSOLE"/>
\langle root>
```
Heroku で稼働するアプリのログを tail するには:

heroku logs -tail

#### **19.10.5 xitrum-package** のエイリアス作成

デ プ ロ イ 実 行 時 に Heroku は 、sbt/sbt clean compile stage を 実 行 し ま す 。そ の た め 、 xitrum-package に対するエイリアスを作成する必要があります。

build.sbt:

```
addCommandAlias("stage", ";xitrum-package")
```
#### **19.10.6 Heroku** へのプッシュ

デプロイプロセスは git push にふっくされます:

git push heroku master

詳しくは Heroku の [公式ドキュメント](https://devcenter.heroku.com/articles/getting-started-with-scala) for Scala を参照してください.

## **19.11 OpenShift** へのデプロイ

Xitrum は [OpenShift](https://developers.openshift.com/) 上で動かすこともできます。

#### **19.11.1** サインアップとリポジトリの作成

[公式ガイド](https://developers.openshift.com/en/getting-started-overview.html) に沿って、サインアップしリポジトリを作成します。カートリッジには [DIY](https://developers.openshift.com/en/diy-overview.html) を指定します。

rhc app create myapp diy

#### **19.11.2** プロジェクト構成

sbt を使用して Xitrum アプリケーションをコンパイル、起動するために、[いくつかの準備](http://stackoverflow.com/questions/23826770/play-openshift-deployment-sbt-using-some-directories-behind-the-scenes) が必要となります。rhc コマンドで作成したプロジェクトディレクトリ内に `app`ディレクトリを作成し、xitrum アプリケーションのソー スコードを配置します。また、空の `static`と `fakehome`ディレクトリを作成します、プロジェクトツリーは以下 のようになります。

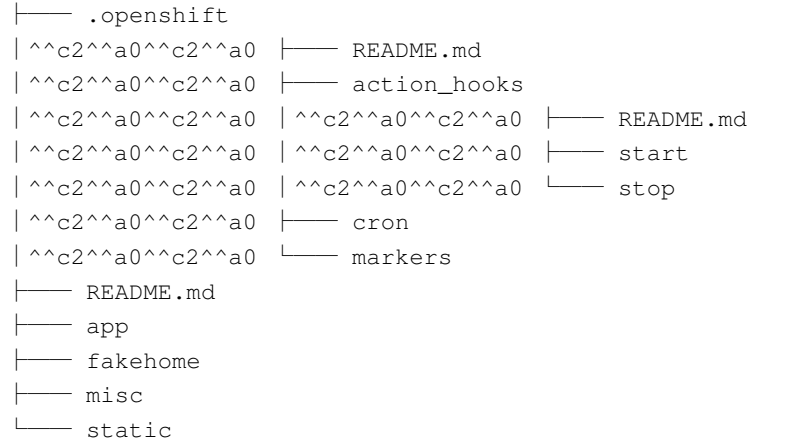

#### **19.11.3 action\_hooks** の作成

openshift へ push 時に実行されるスクリプトを以下のように修正します。

.openshift/action\_hooks/start:

```
#!/bin/bash
IVY_DIR=$OPENSHIFT_DATA_DIR/.ivy2
mkdir -p $IVY_DIR
chown $OPENSHIFT_GEAR_UUID.$OPENSHIFT_GEAR_UUID -R "$IVY_DIR"
cd $OPENSHIFT_REPO_DIR/app
```
(次のページに続く)

(前のページからの続き)

sbt/sbt xitrumPackage nohup \$OPENSHIFT\_REPO\_DIR/app/target/xitrum/script/runner quickstart.Boot >> nohup.out *,→*2>&1 & echo \$! > \$OPENSHIFT\_REPO\_DIR/xitrum.pid &

#### .openshift/action\_hooks/top:

```
#!/bin/bash
source $OPENSHIFT_CARTRIDGE_SDK_BASH
# The logic to stop your application should be put in this script.
if [ -z "$(ps -ef | grep `cat $OPENSHIFT_REPO_DIR/xitrum.pid` | grep -v grep)" ]
then
   client_result "Application is already stopped"
else
    cat $OPENSHIFT_REPO_DIR/xitrum.pid | xargs kill
fi
```
#### **19.11.4 IP:Port** 設定の変更

IP とポート番号は openshift によって動的にアサインされるため、以下のように設定する必要があります。

config/xitrum.conf:

```
# Use opensift's Environment Variables
interface = ${OPENSHIFT_DIY_IP}
# Comment out the one you don't want to start.
port {
 http = ${OPENSHIFT_DIY_PORT}
```
#### **19.11.5 sbt** 引数の修正

opensift 上で sbt が動かすために、sbt 起動スクリプトに以下のオプションを追加します。

sbt/sbt:

```
-Duser.home=$OPENSHIFT_REPO_DIR/fakehome -Dsbt.ivy.home=$OPENSHIFT_DATA_DIR/.ivy2 -
,→Divy.home=$OPENSHIFT_DATA_DIR/.ivy2
```
# **19.11.6 openshift** への **push**

アプリケーションを起動するには opensift へソースコードをプッシュします。

git push

# 第 20 章

# Akka と Hazelcast でサーバーをクラスタリ ングする

Xitrum がプロキシサーバーやロードバランサーの後ろでクラスタ構成で動けるように設計されています。

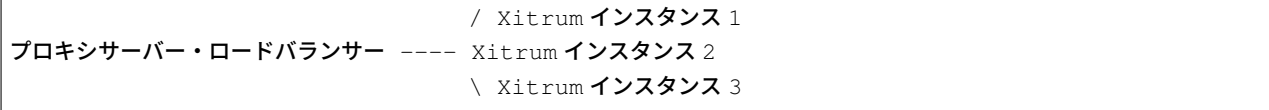

[Akka](http://akka.io/) と [Hazelcast](https://github.com/xitrum-framework/xitrum-hazelcast) のクラスタリング機能を使ってキャッシュ、セッション、SockJS セッションをクラスタリング できます。

Hazelcast を使えば Xitrum インスタンスがプロセス内メモリキャッシュサーバーとなります。Memcache のよう な追加サーバーは不要です。

Akka と Hazelcast クラスタリングを設定するには config/akka.conf 、Akka [ドキュメント、](http://akka.io/docs/)[Hazelcast](http://hazelcast.org/documentation/) ドキュ [メント](http://hazelcast.org/documentation/) を参考にしてください。

メモ: セッションは [クライアント側のクッキーへ保存](#page-72-0) (ページ 65) することができます。

# 第 21 章

# Netty ハンドラ

この章は Xitrum を普通に使用する分には読む必要はありません。理解するには [Netty](http://netty.io/) の経験が必要です。

[Rack](http://en.wikipedia.org/wiki/Rack_(Web_server_interface)) 、[WSGI](http://en.wikipedia.org/wiki/Web_Server_Gateway_Interface) 、[PSGI](http://en.wikipedia.org/wiki/PSGI) にはミドルウェア構成があります。[Netty](http://netty.io/) には同じようなハンドラ構成があります。Xitrum は Netty の上で構築され、ハンドラ追加作成やハンドラのパイプライン変更などができ、特定のユースケースに サーバーのパフォーマンスを最大化することができます。

この章では次の内容を説明します:

- Netty ハンドラ構成
- Xitrum が提供するハンドラ一覧とそのデフォルト順番
- ハンドラ一の追加作成と使用方法

### **21.1 Netty** ハンドラの構成

それぞれのコネクションには、入出力データを処理するパイプラインがーつあります。チャネルパイプラインは複 数のハンドラによって構成され、ハンドラには以下の 2 種類あります:

- 入力方向 (Inbound): リクエスト方向クライアント -> サーバー
- 出力方向 (Inbound): レスポンス方向サーバー -> クライアント

[ChannelPipeline](http://netty.io/4.0/api/io/netty/channel/ChannelPipeline.html) の資料を参考にしてください。

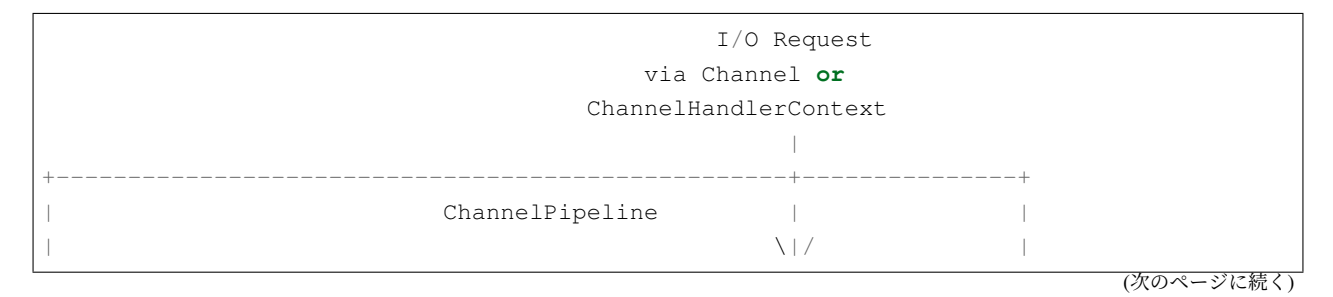

```
(前のページからの続き)
   | +---------------------+ +-----------+----------+ |
   | | Inbound Handler N | | Outbound Handler 1 | |
   | +----------+----------+ +-----------+----------+ |
| /|\ | |
| | \|/ |
   | +----------+----------+ +-----------+----------+ |
   | | Inbound Handler N-1 | | Outbound Handler 2 | |
   | +----------+----------+ +-----------+----------+ |
/|\lambda| . /|\lambda| . /|\lambda| . /|\lambda| . /|\lambda| . /|\lambda| . /|\lambda| . /|\lambda| . /|\lambda| . /|\lambda| . /|\lambda| . /|\lambda| . /|\lambda| . /|\lambda| . /|\lambda| . /|\lambda| . /|\lambda| . /|\lambda| . /|\lambda| . /|\lambda| . /|\lambda| . /|\lambda| . /|\lambda| . /|\lambda| . /|\lambda|| . . |
 | ChannelHandlerContext.fireIN_EVT() ChannelHandlerContext.OUT_EVT()|
   | [ method call] [method call] |
| . . |
| . \|/ |
   | +----------+----------+ +-----------+----------+ |
   | | Inbound Handler 2 | | Outbound Handler M-1 | |
   | +----------+----------+ +-----------+----------+ |
| /|\ | |
| | \|/ |
   | +----------+----------+ +-----------+----------+ |
   | | Inbound Handler 1 | | Outbound Handler M | |
   | +----------+----------+ +-----------+----------+ |
| /|\ | |
    +---------------+-----------------------------------+---------------+
           \|+---------------+-----------------------------------+---------------+
| | | |
     | [ Socket.read() ] [ Socket.write() ] |
| |
| Netty Internal I/O Threads (Transport Implementation) |
      +-------------------------------------------------------------------+
```
# **21.2** ハンドラの追加作成

Xitrum を起動する際に自由に [ChannelInitializer](http://netty.io/4.0/api/io/netty/channel/ChannelInitializer.html) が設定できます:

```
import xitrum.Server
object Boot {
 def main(args: Array[String]) {
   Server.start(myChannelInitializer)
  }
}
```
HTTPS サーバーの場合、Xitrum が自動でパイプラインの先頭に SSL ハンドラを追加します。Xitrum が提供する ハンドラを自分のパイプラインに再利用することも可能です。

# **21.3 Xitrum** が提供するハンドラ

[xitrum.handler.DefaultHttpChannelInitializer](https://github.com/xitrum-framework/xitrum/blob/master/src/main/scala/xitrum/handler/DefaultHttpChannelInitializer.scala) を参照してください。

共有可能なハンドラ (複数のコネクションで同じインスタンスを共有できるハンドラ)は上記 DefaultHttpChannelInitializer オブジェクトに置かれてあります。使いたい Xitrum ハンドラを選 択し自分のパイプラインに簡単に設定できます。

例えば、Xitrum の routing/dispatcher は使用せずに独自のディスパッチャを使用して、Xitrum からは静的ファイル のハンドラのみを利用する場合

以下のハンドラのみ設定します:

#### 入力方向 (Inbound):

- HttpRequestDecoder
- PublicFileServer
- 独自の routing/dispatcher

#### 出力方向 (Outbound):

- HttpResponseEncoder
- ChunkedWriteHandler
- XSendFile

# 第 22 章

# メトリクス

Xitrum はあなたのアプリケーションの JVM のヒープメモリーと CPU の使用量、そしてアクションの実行ステー タスを Akka クラスタ上の各ノードから収集します。それらのデータはメトリクスとして JSON データで配信する 事ができます。またメトリクスをカスタマイズすることも可能です。

この機能は [Coda Hale Metrics](http://metrics.dropwizard.io/3.1.0/) を使用しています。

# **22.1** メトリクスの収集

#### **22.1.1** ヒープメモリと **CPU**

JVM のヒープメモリと CPU は Akka の actor system の各ノードから [NodeMetrics](http://doc.akka.io/api/akka/2.3.0/index.html#akka.cluster.NodeMetrics) として収集されます。

ヒープメモリ:

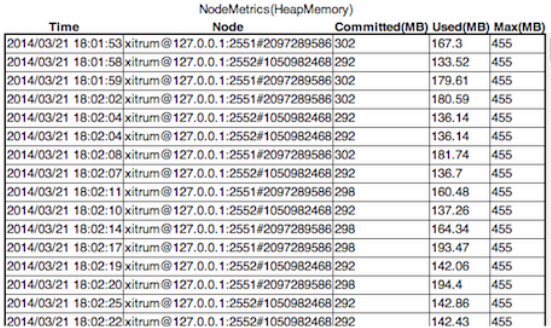

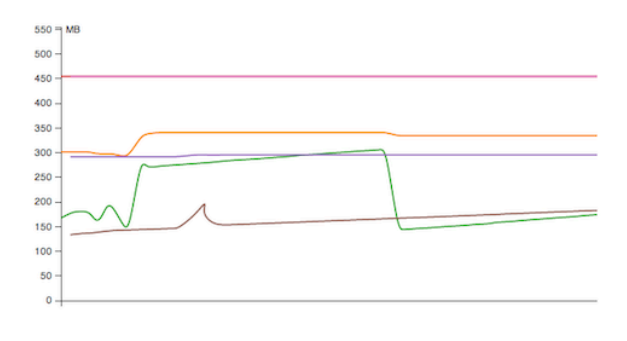

CPU: プロセッサ数とロードアベレージ

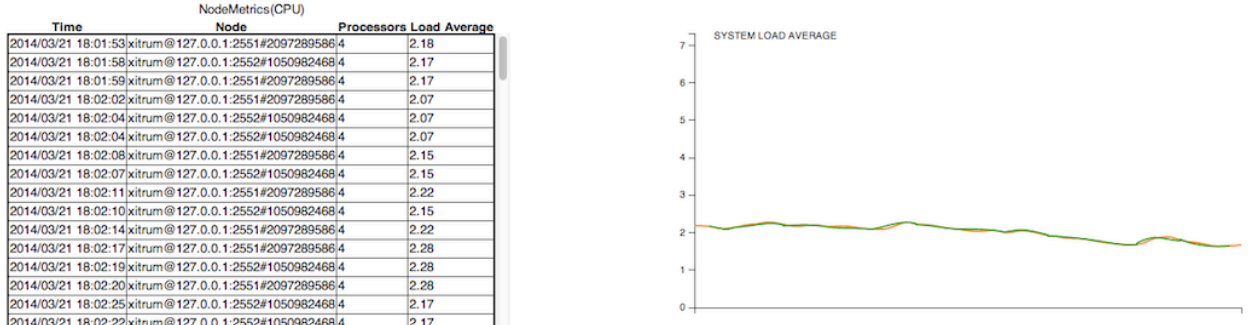

### **22.1.2** アクションの実行ステータス

Xitrum は各ノードにおける各アクションの実行ステータスを [Histogram](http://metrics.dropwizard.io/3.1.0/getting-started/#histograms) として収集します。アクションの実行回 数や実行時間についてをここから知ることができます。

**Application Metrics Status** 

|                                                               | <b>Histograms</b>                                                     |    |      |      |                                |        |                             |
|---------------------------------------------------------------|-----------------------------------------------------------------------|----|------|------|--------------------------------|--------|-----------------------------|
| Node                                                          | Key                                                                   |    |      |      | Count Min(ms) Max(ms) Mean(ms) | $30 -$ | <b>Action Execute Count</b> |
| akka.tcp://xitrum@127.0.0.1:2551 xitrum.js                    |                                                                       |    |      |      |                                |        |                             |
|                                                               | akka.tcp://xitrum@127.0.0.1:2551 xitrum.metrics.XitrumMetricsViewer 1 |    | 213  | 213  | 213                            |        |                             |
| akka.tcp://xitrum@127.0.0.1:2551 xitrum.sockjs.InfoGET        |                                                                       |    |      | 42   | 21.5                           | 25     |                             |
| akka.tcp://xitrum@127.0.0.1:2551 xitrum.sockis.WebSocket      |                                                                       |    |      | 39   | 20.5                           |        |                             |
| akka.tcp://xitrum@127.0.0.1:2551 demos.action.SiteIndex       |                                                                       | 10 |      | 3909 | 3117.5                         |        |                             |
| akka.tcp://xitrum@127.0.0.1:2551 demos.action.ArticlesDotShow |                                                                       |    |      |      | 7.66                           | 20     |                             |
| akka.tcp://xitrum@127.0.0.1:2551 demos.action.Upload          |                                                                       |    |      | 172  | 47.5                           |        |                             |
| akka.tcp://xitrum@127.0.0.1:2551 demos.action.FileMonitor     |                                                                       |    | 108  | 108  | 108                            | 15     |                             |
| akka.tcp://xitrum@127.0.0.1:2551 demos.action.JsonPost        |                                                                       |    | 162  | 162  | 162                            |        |                             |
| akka.tcp://xitrum@127.0.0.1:2551 demos.action.TodosIndex      |                                                                       |    | 969  | 969  | 969                            |        |                             |
| akka.tcp://xitrum@127.0.0.1:2551 demos.action.ActorActionDemo |                                                                       |    |      |      |                                | $10 -$ |                             |
| akka.tcp://xitrum@127.0.0.1:2551 demos.action.WebSocketChat   |                                                                       |    |      | 108  | 57                             |        |                             |
|                                                               | akka.tcp://xitrum@127.0.0.1:2551 demos.action.WebSocketChatActor2     |    |      |      |                                |        |                             |
| akka.tcp://xitrum@127.0.0.1:2552 demos.action.ActorActionDemo |                                                                       |    | 10   | 10   | 10                             |        |                             |
| akka.tcp://xitrum@127.0.0.1:2552 demos.action.ArticlesDotShow |                                                                       |    | 10   | 10   | 10                             |        |                             |
| akka.tcp://xitrum@127.0.0.1:2552 demos.action.FileMonitor     |                                                                       |    | 116  | 116  | 116                            |        |                             |
| akka ten://vitaim@197.0.0.1-9559/damne_action EnguardadDamn   |                                                                       |    | lio. | 12   | <b>HO</b>                      |        |                             |

特定のアクションの最新の実行時間:

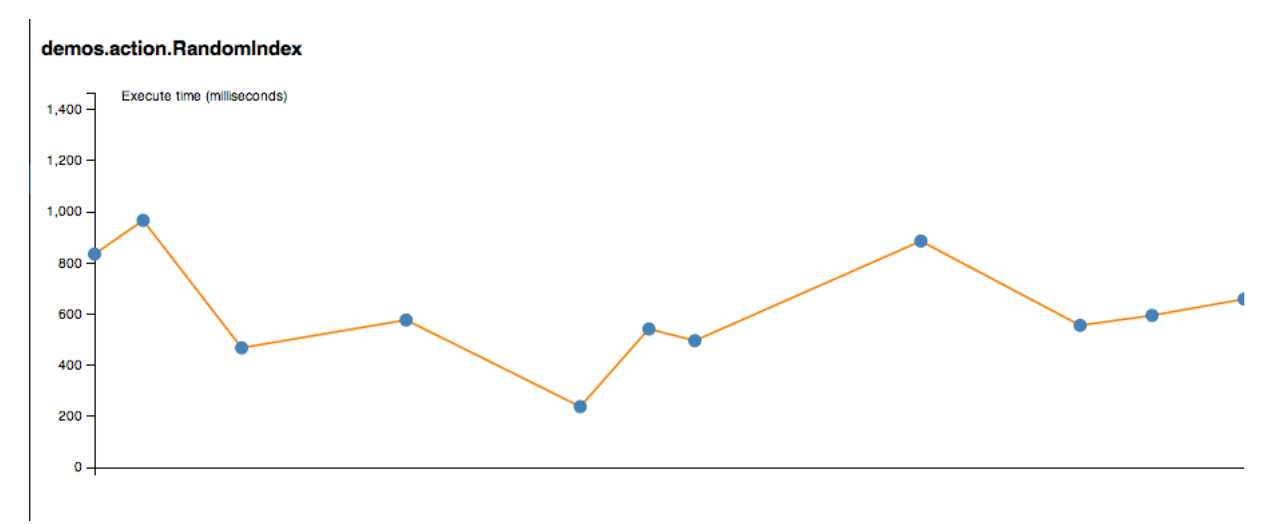

#### **22.1.3** カスタムメトリクスの収集

上記のメトリクスに加えて収集するメトリクスをカスタムすることができます。xitrum.Metrics は gauge, counter, meter, timer そして histogram にアクセスするためのショートカットです。これらの使い方は [Coda Hale Metrics](http://metrics.dropwizard.io/3.1.0/) と その [Scala](https://github.com/erikvanoosten/metrics-scala) 実装 を参照ください。

**例 Timer:** 

```
import xitrum.{Action, Metrics}
import xitrum.annotation.GET
object MyAction {
 lazy val myTimer = Metrics.timer("myTimer")
}
@GET("my/action")
class MyAction extends Action {
  import MyAction._
 def execute() {
   myTimer.time {
     // Something that you want to measure execution time
      ...
    }
    ...
  }
}
```
### **22.2** メトリクスの配信

Xitrum は最新のメトリクスを JSON フォーマットで定期的に配信します。収集されたデータは揮発性であり、永 続的に保存はされません。

ヒープメモリー:

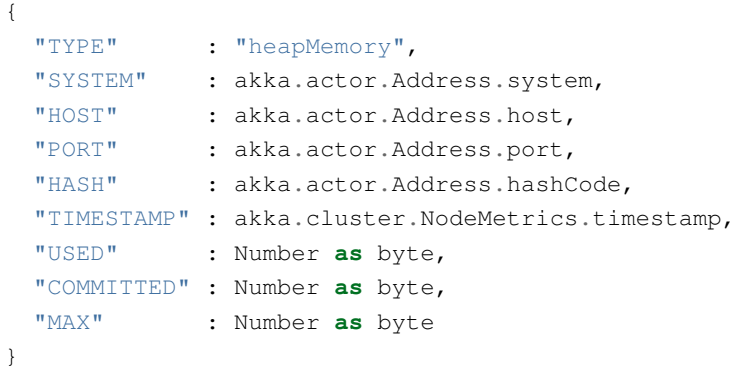

CPU:

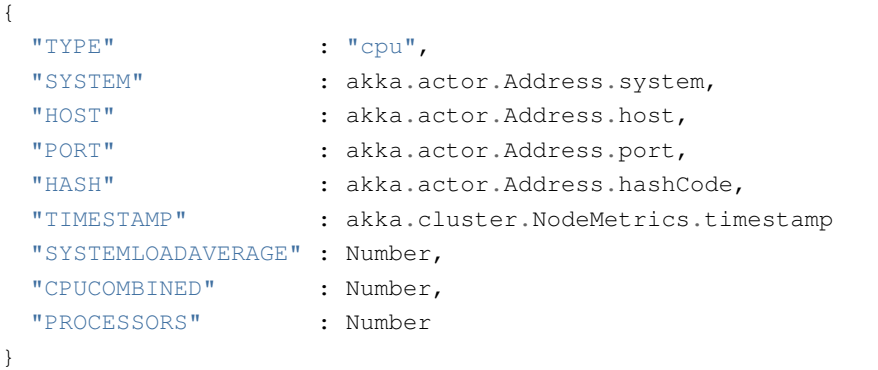

メトリクスレジストリは [metrics-json](http://metrics.dropwizard.io/3.1.0/manual/json/) によってパースされます。.

### **22.2.1 Xitrum** デフォルトビューア

Xitrum はデフォルトで次の URL にメトリクスビューアを提供します。/xitrum/metrics/viewer? api\_key=<xitrum.conf の中のキー> この URL では上記のような [D3.js](http://d3js.org/) によって生成されたグラフを参 照することができます。

URL が動的に算出できます:

```
import xitrum.Config
import xitrum.metrics.XitrumMetricsViewer
url[XitrumMetricsViewer]("api_key" -> Config.xitrum.metrics.get.apiKey)
```
#### **22.2.2 Jconsole** ビューア

[JVM Reporter](http://metrics.dropwizard.io/3.1.0/getting-started/#reporting-via-jmx) を使用することも可能です。

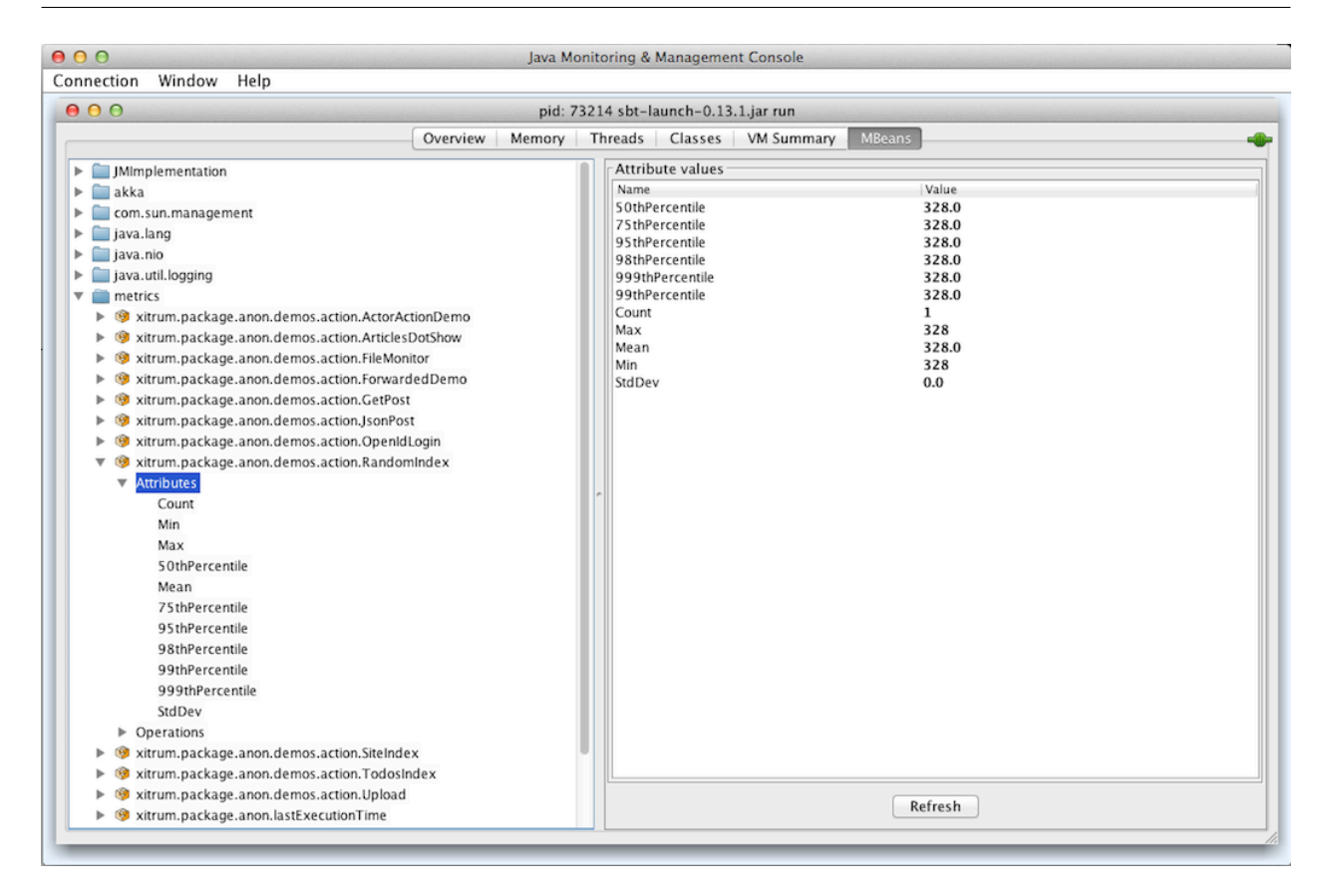

#### JVM Reporter の開始方法:

```
import com.codahale.metrics.JmxReporter
object Boot {
 def main(args: Array[String]) {
    Server.start()
    JmxReporter.forRegistry(xitrum.Metrics.registry).build().start()
  }
}
```
アプリケーション起動後 [jconsole](http://docs.oracle.com/javase/7/docs/technotes/guides/management/jconsole.html) コマンドをターミナルから実行します。

#### **22.2.3** カスタムビューア

メ ト リ ク ス は JSON と し て SockJS URL xitrum/metrics/channel か ら 取 得 す る 事 が で き ま す 。 jsAddMetricsNameSpace はその URL へ接続するための JavaScript スニペットをビューに出力します。 JavaScript で JSON ハンドラを実装し、initMetricsChannel を呼び出してください。

例:

```
import xitrum.annotation.GET
import xitrum.metrics.MetricsViewer
@GET("my/metrics/viewer")
class MySubscriber extends MetricsViewer {
 def execute() {
    jsAddMetricsNameSpace("window")
    jsAddToView("""
     function onValue(json) {
       console.log(json);
      }
     function onClose(){
       console.log("channel closed");
      }
      window.initMetricsChannel(onValue, onClose);
    """)
    respondView()
  }
}
```
#### **22.2.4** メトリクスの保存

メモリ消費を抑制するため、Xitrum は過去のメトリクス情報について保持することはありません。データベース やファイルへの書き出しが必要な場合、独自のサブスクライバーを実装する必要があります。

例:

```
import akka.actor.Actor
import xitrum.metrics.PublisherLookUp
class MySubscriber extends Actor with PublisherLookUp {
 override def preStart() {
    lookUpPublisher()
  }
  def receive = {
   case = \Rightarrow}
  override def doWithPublisher(globalPublisher: ActorRef) = {
   context.become {
     // When run in multinode environment
      case multinodeMetrics: Set[NodeMetrics] =>
       // Save to DB or write to file.
      // When run in single node environment
```
(次のページに続く)

(前のページからの続き)

```
case nodeMetrics: NodeMetrics =>
    // Save to DB or write to file.
   case Publish(registryAsJson) =>
     // Save to DB or write to file.
   case - =>
  }
}
```
}

# 第 23 章

# **HOWTO**

この章ではいくつかの小さな tips を紹介します。

# **23.1** ベーシック認証

サイト全体や特定のアクションに [ベーシック認証](http://ja.wikipedia.org/wiki/Basic%E8%AA%8D%E8%A8%BC) を適用することができます。

[ダイジェスト認証](http://ja.wikipedia.org/wiki/Digest%E8%AA%8D%E8%A8%BC) については man-in-the-middle 攻撃に対して脆弱であることから、Xitrum ではサポートしてい ません。

よりセキュアなアプリケーションとするには、HTTPS を使用することを推奨します。(Xitrum は Apache や Nginx をリバースプロキシとして使用することなく、単独で HTTPS サーバを構築する事ができます。)

#### **23.1.1** サイト全体のベーシック認証設定

config/xitrum.conf に以下を記載:

```
"basicAuth": {
 "realm": "xitrum",
 "username": "xitrum",
 "password": "xitrum"
}
```
#### **23.1.2** 特定のアクションのベーシック認証設定

```
import xitrum.Action
class MyAction extends Action {
 beforeFilter {
   basicAuth("Realm") { (username, password) =>
     username == "username" &&&& password == "password"
    }
  }
}
```
## **23.2** 設定ファイルのロード

#### **23.2.1 JSON** ファイル

JSON はネストした設定を記載するのに適した構造をしています。

config ディレクトリに設定ファイルを保存します。このディレクトリは、デベロップメントモードでは build.sbt によって、プロダクションモードでは、script/runner (または script/runner.bat ) によって自動的にク ラスパスに含められます。

myconfig.json:

```
{
 "username": "God",
 "password": "Does God need a password?",
 "children": ["Adam", "Eva"]
}
```
ロード方法:

**import xitrum.util.Loader** case **class MyConfig**(username: String, password: String, children: Seq[String]) val myConfig = Loader.jsonFromClasspath[MyConfig]("myconfig.json")

備考:

- キーと文字列はダブルコーテーションで囲まれている必要があります。
- 現時点で JSON ファイルにコメントを記載することはできません。

#### **23.2.2** プロパティファイル

プロパティファイルを使用することもできます。プロパティファイルは型安全ではないこと、UTF-8 をサポート してないこと、ネスト構造をサポートしていないことから、JSON ファイルを使用することができるのであれば、 JSON を使用することをお勧めします。

myconfig.properties:

```
username = God
password = Does God need a password?
children = Adam, Eva
```
ロード方法:

**import xitrum.util.Loader**

```
// Here you get an instance of java.util.Properties
val properties = Loader.propertiesFromClasspath("myconfig.properties")
```
#### **23.2.3** 型安全な設定ファイル

Xitrum は Akka を内包しています。Akka には [Typesafe](http://typesafe.com/company) 社 製の [config](https://github.com/typesafehub/config) というライブラリをが含まれており、設定 ファイルロードについて、よりベターやり方を提供してくれます。

myconfig.conf:

```
username = God
password = Does God need a password?
children = ["Adam", "Eva"]
```
ロード方法:

```
import com.typesafe.config.{Config, ConfigFactory}
val config = ConfigFactory.load("myconfig.conf")
val username = config.getString("username")
val password = config.getString("password")
val children = config.getStringList("children")
```
# **23.3** シリアライズとデシリアライズ

Array[Byte] へのシリアライズ:

```
import xitrum.util.SeriDeseri
val bytes = SeriDeseri.toBytes("my serializable object")
```
バイト配列からのデシリアライズ:

val option = SeriDeseri.fromBytes[MyType](bytes) // Option[MyType]

ファイルへの保存:

```
import xitrum.util.Loader
Loader.bytesToFile(bytes, "myObject.bin")
```
ファイルからの読み込み:

val bytes = Loader.bytesFromFile("myObject.bin")

# **23.4** データの暗号化

復号化する必要がないデータの暗号化には MD5 等を使用することができます。復号化する必要があるデータを暗 号化する場合、xitrum.util.Secure を使用します。

```
import xitrum.util.Secure
// Array[Byte]
val encrypted = Secure.encrypt("my data".getBytes)
// Option[Array[Byte]]
val decrypted = Secure.decrypt(encrypted)
```
レスポンスする HTML に埋め込むなど、バイナリデータを文字列にエンコード/デコードする場合、xitrum. util.UrlSafeBase64 を使用します。

```
// cookie などの URL に含まれるデータをエンコード
val string = UrlSafeBase64.noPaddingEncode(encrypted)
// Option[Array[Byte]]
val encrypted2 = UrlSafeBase64.autoPaddingDecode(string)
```
上記の操作の組み合わせを 1 度に行う場合:

```
import xitrum.util.SeriDeseri
val mySerializableObject = new MySerializableClass
// String
val encrypted = SeriDeseri.toSecureUrlSafeBase64(mySerializableObject)
// Option[MySerializableClass]
val decrypted = SeriDeseri.fromSecureUrlSafeBase64[MySerializableClass](encrypted)
```
SeriDeseri はシリアライズとデシリアライズに [Twitter Chill](https://github.com/twitter/chill) を使用しています。シリアライズ対象のデータは シリアライズ可能なものである必要があります。

暗号化キーの指定方法:

```
val encrypted = Secure.encrypt("my data".getBytes, "my key")
val decrypted = Secure.decrypt(encrypted, "my key")
```

```
val encrypted = SeriDeseri.toSecureUrlSafeBase64(mySerializableObject, "my key")
val decrypted = SeriDeseri.fromSecureUrlSafeBase64[MySerializableClass](encrypted, "my
,→key")
```
キーが指定されない場合、config/xitrum.conf に記載された secureKey が使用されます。

### **23.5** 同一ドメイン配下における複数サイトの構成

同一ドメイン配下に、Nginx 等のリバースプロキシを動かして、以下の様な複数のサイトを構成する場合、

```
http://example.com/site1/...
http://example.com/site2/...
```
config/xitrum.conf にて、 baseUrl を設定することができます。

JavaScript から Ajax リクエスを行う正しい URL を取得するには、[xitrum.js](https://github.com/xitrum-framework/xitrum/blob/master/src/main/scala/xitrum/js.scala) の、withBaseUrl メソッドを使用 します。

*#* 現在のサイトの *baseUrl* が *"site1"* の場合、 *#* 結果は */site1/path/to/my/action* になります。 xitrum.withBaseUrl('/path/to/my/action')

#### **23.6 Markdown** から **HTML** への変換

テンプレートエンジンとして、*[Scalate](#page-42-0)* (ページ 35) を使用するプロジェクトの場合:

```
import org.fusesource.scalamd.Markdown
val html = Markdown("input")
```
Scalate を使用しない場合、build.sbt に以下の依存ライブラリを追記する必要があります:

```
libraryDependencies += "org.fusesource.scalamd" %% "scalamd" % "1.6"
```
### **23.7** 一時ディレクトリ

デフォルト ( xitrum.conf の tmpDir の設定内容) では、カレントディレクトリ内の tmp というディレクトリ が一時ディレクトリとして、Scalate によってい生成された .scala ファイルや、大きなファイルのアップロードな どに使用されます。

プログラムから一時ディレクトリを使用する場合:

xitrum.Config.xitrum.tmpDir.getAbsolutePath

新規ファイルやディレクトリを一時ディレクトリに作成する場合:

```
val file = new java.io.File(xitrum.Config.xitrum.tmpDir, "myfile")
val dir = new java.io.File(xitrum.Config.xitrum.tmpDir, "mydir")
```
dir.mkdirs()

### **23.8** ビデオストリーミング

ビデオをストリーミングする方法はいくつかあります。最も簡単な方法は:

- インターリーブされた.mp4 ファイルをサーバに配置することで、ユーザーはダウンロード中にビデオを再 生することができます。
- そして、Xitrum のように [range requests](http://en.wikipedia.org/wiki/Byte_serving) をサポートした HTTP サーバーを用いることで、ユーザーはダウ ンロードされていない部分をスキップしてビデオを利用することができます。

[MP4Box](http://gpac.wp.mines-telecom.fr/mp4box/) を利用することで、動画ファイルを 500 ミリ秒毎のチャンクにインターリーブすることができます:

MP4Box -inter 500 movie.mp4

# 第 24 章

# 依存関係

# **24.1** 依存ライブラリ

Xitrum は以下のライブラリにが依存しています。つまりあなたの Xitrum プロジェクトはこれらのライブラリを直 接使用することができます。

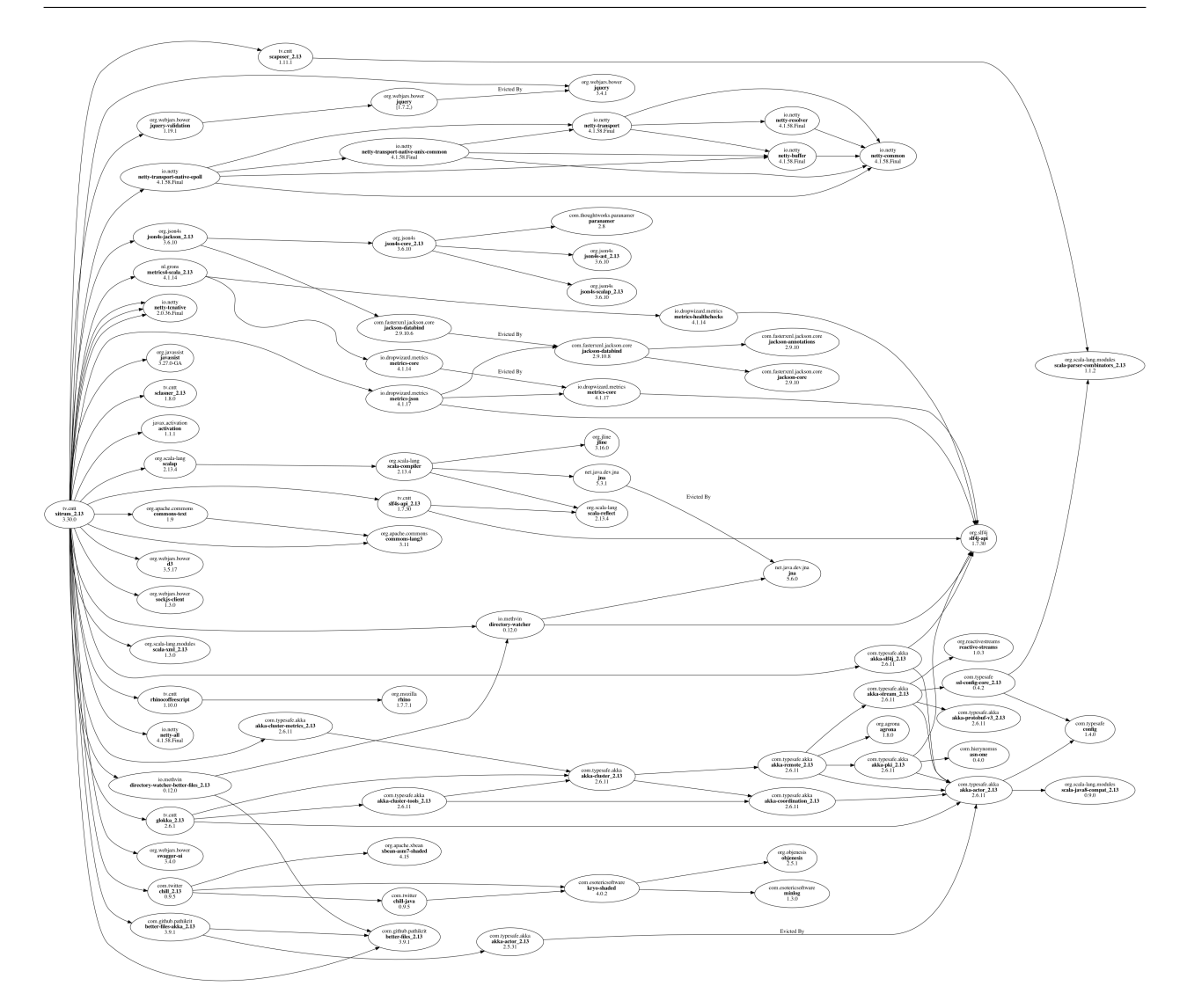

主な依存ライブラリ:

- [Scala](http://www.scala-lang.org/): Xitrum は Scala で書かれています。
- [Netty:](https://netty.io/) WebSocket やゼロコピーファイルサービングなど Xitrum の非同期 HTTP(S) サーバの多くの機能は Netty の機能を元に実現しています。
- [Akka](http://akka.io/): 主に SockJS のために。Akka は [Typesafe Config](https://github.com/typesafehub/config) に依存しており、Xitrum もまたそれを使用してい ます。

その他の主な依存ライブラリ:

- [Commons Lang:](http://commons.apache.org/lang/) JSON データのエスケープに使用しています。
- [Glokka](https://github.com/xitrum-framework/glokka): SockJS アクターのクラスタリングに使用しています。
- [JSON4S](https://github.com/json4s/json4s): JSON のパースと生成のために使用します。JSON4S は [Paranamer](http://paranamer.codehaus.org/) を依存ライブラリとして使用 しています。
- [Rhino](https://developer.mozilla.org/en-US/docs/Rhino): Scalate 内で CoffeeScript を JavaScript にコンパイルするために使用しています。
- [Sclasner](https://github.com/xitrum-framework/sclasner): クラスファイルと jar ファイルから HTTP ルートをスキャンするために使用しています。
- [Scaposer:](https://github.com/xitrum-framework/scaposer) 国際化対応のために使用しています。
- [Twitter Chill:](https://github.com/twitter/chill) クッキーとセッションのシリアライズ・デシリアライズに使用しています。Chill は [Kryo](http://code.google.com/p/kryo/) を 元にしています。
- [SLF4S](http://slf4s.org/), [Logback](http://logback.qos.ch/): ロギングに使用しています。

Xitrum [プロジェクトスケルトン](https://github.com/xitrum-framework/xitrum-new) は

以下のツールを梱包しています:

- [scala-xgettext:](https://github.com/xitrum-framework/scala-xgettext) コンパイル時に .scala ファイルから [国際化対応](#page-96-0) (ページ 89) 文字列を展開します。
- [xitrum-package](https://github.com/xitrum-framework/xitrum-package): 本番環境へデプロイするために [プロジェクトをパッケージング](#page-106-0) (ページ 99) します。
- [Scalive:](https://github.com/xitrum-framework/scalive) Scala コンソールから JVM プロセスに接続し、動的なデバッギングを可能にします。

# **24.2** 関連プロジェクト

デモ:

- [xitrum-new:](https://github.com/xitrum-framework/xitrum-new) 新規 Xitrum プロジェクトのスケルトン。
- [xitrum-demos:](https://github.com/xitrum-framework/xitrum-demos) Xitrum の各機能のデモプロジェクト。
- [xitrum-placeholder](https://github.com/xitrum-framework/xitrum-placeholder): Xitrum による画像イメージアプリのデモ。
- [comy:](https://github.com/xitrum-framework/comy) Xitrum による URL ショートナーアプリのデモ。
- [xitrum-multimodule-demo:](https://github.com/xitrum-framework/xitrum-multimodule-demo) [SBT](http://www.scala-sbt.org/) マルチモジュールプロジェクトのデモ。

#### プラグイン:

- [xitrum-scalate:](https://github.com/xitrum-framework/xitrum-scalate) Xitrum のデフォルトテンプレートエンジン。Xitrum [プロジェクトスケルトン](https://github.com/xitrum-framework/xitrum-new) で使用してい ます。別のテンプレートエンジンを使用することも、また必要がなければプロジェクトから削除してしまう ことも可能です。xitrum-scalate は [Scalate](http://scalate.fusesource.org/) と [Scalamd](https://github.com/chirino/scalamd) に依存しています。
- [xitrum-hazelcast](https://github.com/xitrum-framework/xitrum-hazelcast): キャッシュとサーバーサイドセッションのクラスタリングを行うプラグイン。
- [xitrum-ko](https://github.com/xitrum-framework/xitrum-ko): [Knockoutjs](http://knockoutjs.com/) を簡単に使うためのプラグイン。

その他のプロジェクト:

- [xitrum-doc:](https://github.com/xitrum-framework/xitrum-doc) [Xitrum Guide](http://xitrum-framework.github.io/guide.html) のソースコード。
- [xitrum-hp:](https://github.com/xitrum-framework/xitrum-framework.github.io) [Xitrum Homepage](http://xitrum-framework.github.io/) のソースコード。